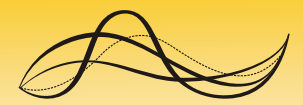

DRŽAVNI ZAVOD ZA STATISTIKU REPUBLIKE HRVATSKE **CROATIAN BUREAU OF STATISTICS** 

.<br>PIJI A**oljska Mreža P**o

Povezivanja statističkih podataka Popisa stanovništva, kućanstava i stanova 2011. godine te geospacijalnih informacija u Republici Hrvatskoj

**Merging of statistical data of** the Census of Population, Households and Dwellings 2011 and geospatial information in the Republic of Croatia

Metodološke upute 74 **Methodological Guidelines 74** 

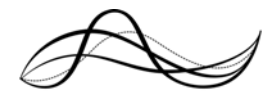

DRŽAVNI ZAVOD ZA STATISTIKU **REPUBLIKE HRVATSKE CROATIAN BUREAU OF STATISTICS** 

> Povezivanja statističkih podataka Popisa stanovništva, kućanstava i stanova 2011. godine te geospacijalnih informacija u Republici Hrvatskoj

**Merging of statistical data of** the Census of Population, Households and Dwellings 2011 and geospatial information in the Republic of Croatia

Metodološke upute 74 Methodological Guidelines 74

Zagreb, 2015.

#### Objavljuje i tiska Državni zavod za statistiku Republike Hrvatske, Zagreb, Ilica 3, p. p. 80. *Published and printed by the Croatian Bureau of Statistics, Zagreb, Ilica 3, P.O.B. 80*  Telefon/ *Phone*: +385 (0) 1 4806-111 Telefaks/ *Fax*: +385 (0) 1 4817-666 Elektronička pošta/ *E-mail*: ured@dzs.hr Internetske stranice/ *Web site*: http://www.dzs.hr

Odgovara ravnatelj Marko Krištof. *Person responsible: Marko Krištof, Director General* 

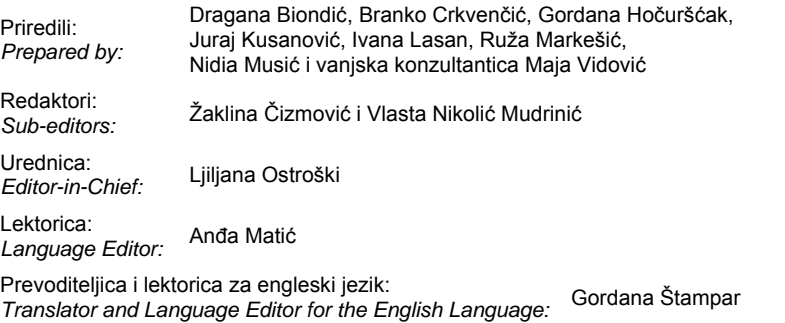

Tehnička urednica: *Technical Editor:* Elena Vrbani<sup>ć</sup>

Grafičko oblikovanje: *Graphic Design:* Vlado Bartoli<sup>ć</sup>

#### ISBN 978-953-273-055-5

Ovaj dokument proizveden je uz financijsku pomoć Europske unije. Za sadržaj dokumenta odgovoran je isključivo Državni zavod za statistiku te se ni pod kojim uvjetima ne smije smatrati da izražava stav Europske unije.

*This document has been produced with the financial assistance of the European Union. The contents of this document are the sole responsibility of the Croatian Bureau of Statistics and can under no circumstances be regarded as reflecting the position of the European Union.* 

#### **MOLIMO KORISNIKE DA PRI KORIŠTENJU PODATAKA NAVEDU IZVOR.**  *USERS ARE KINDLY REQUESTED TO STATE THE SOURCE.*

Objavljivanje samo u elektroničkom obliku *E-publication only* 

Služba za komunikaciju s korisnicima *User Communication Service* 

 Informacije i korisnički zahtjevi  *Information and user requests* 

 Telefon/ *Phone*: +385 (0) 1 4806-138, 4806-154, 4811-212 Elektronička pošta/ *E-mail*: stat.info@dzs.hr Telefaks/ *Fax*: +385 (0) 1 4806-148, 4806-199

 Pretplata publikacija  *Subscription* 

 Telefon/ *Phone*: +385 (0) 1 4814-791 Elektronička pošta/ *E-mail*: prodaja@dzs.hr Telefaks/ *Fax*: +385 (0) 1 4806-148, 4806-199  Novinarski upiti  *Press corner* 

 Telefon/ *Phone*: +385 (0) 1 4806-121, 4806-196 Elektronička pošta/ *E-mail*: press@dzs.hr Telefaks/ *Fax*: +385 (0) 1 4806-148, 4806-199

# **S A D R Ž A J**  *C O N T E N T S*

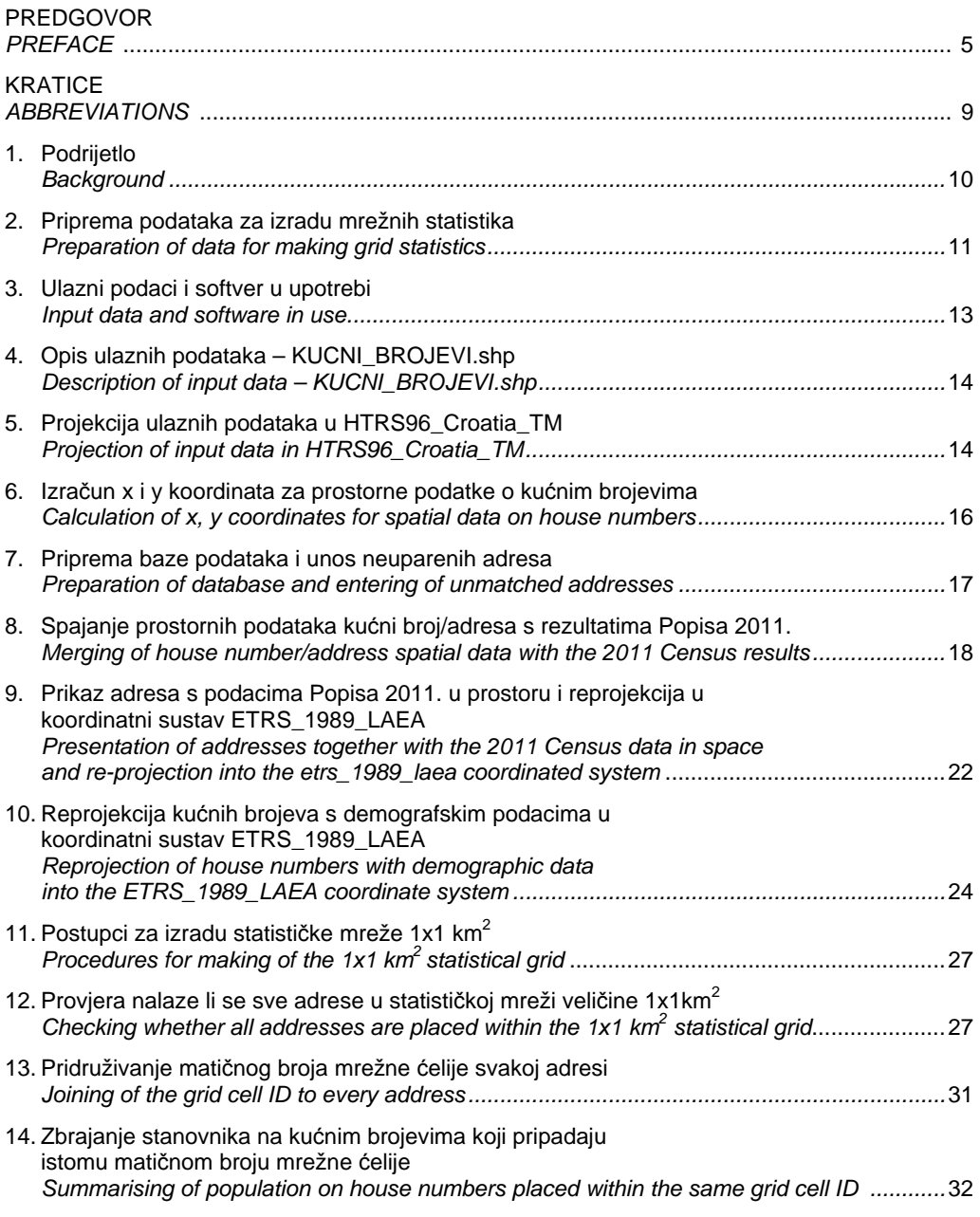

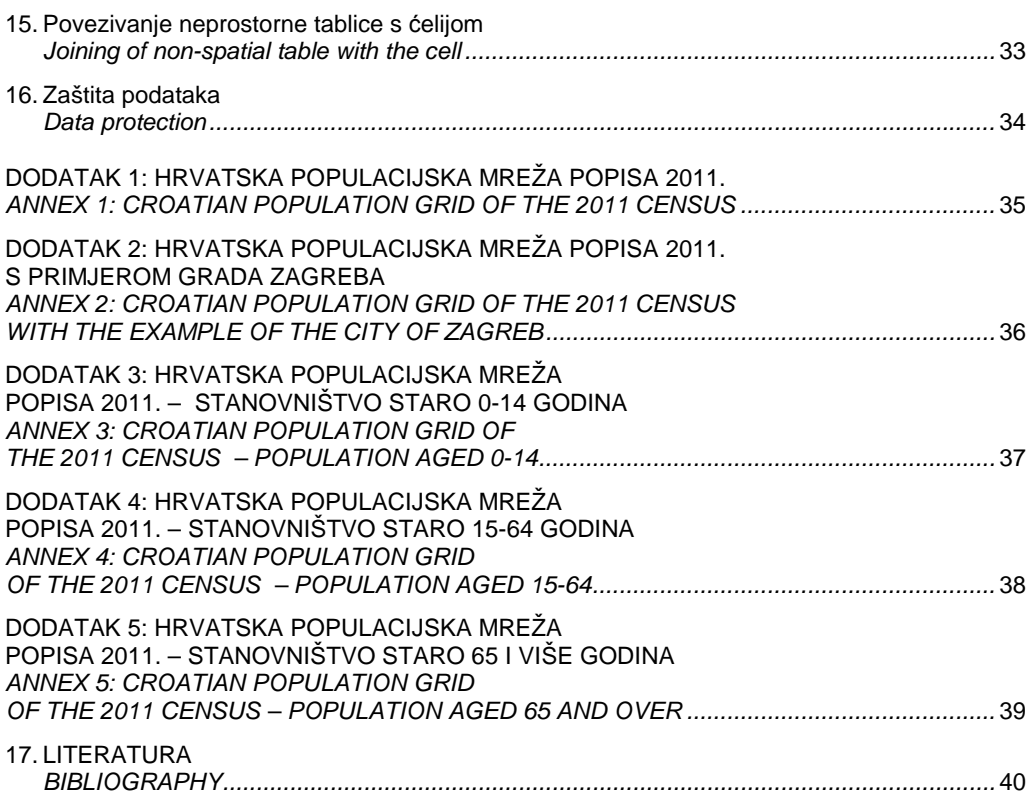

# <span id="page-6-0"></span>**PREDGOVOR**

Strategija EU 2020. o održivom razvoju posebno se bavi pitanjima kao što su pritisak na resurse, klimatske promjene i društvo koje stari. Kada se govori o bilo kojem od tih pitanja, bitno je da se njihovi uzroci i posljedice na društvo i okoliš mogu opisati i analizirati s pomoću statističkih metoda primjenjujući prikladno mjerilo.

Kako bi se provela cjelokupna analiza, predmeti moraju biti modelirani glede svojih prostornih aspekata (geografski) i prema svojim svojstvima (statistika). Kvalificirani opis i analiza problema zato zahtijevaju pravilnu integraciju prostornih i statističkih podataka.

Pogodan način za uspostavljanje veza između izvještajnih jedinica statističkih informacija i prostornog rasporeda uzroka i pokretača jest pohranjivanje prostorno referenciranih statističkih podataka u hijerarhijski sustav stabilnih i neutralnih mreža. Taj mrežni sustav služi kao temelj za prostorne analize u svim područjima rada, pogotovo za demografske, ekološke i društveno-ekonomske opise ljudskog društva i njegova staništa. Predmetni sustav nije osmišljen tako da zamijeni postojeću prostornu podjelu prema NUTS-u, nego da je nadopuni.

Veliki uspjeh za dostupnost informacija o okolišu jest Direktiva 2007/2/EZ o uspostavi Europske infrastrukture prostornih podataka (INSPIRE). Veliki broj tema u Dodacima od I do III propisa INSPIRE bitan je za statistiku, primjerice za demografiju i statističke jedinice.

U isto vrijeme, popisima stanovništva 2011. prikupljeno je obilje važnih informacija za primjenu EU 2020.

# *PREFACE*

*The EU 2020 strategy on sustainable growth specifically addresses issues such as a pressure on resources, climate changes and the ageing society. When discussing any of these issues, it is essential that their causes and effects on both society and the environment can be described and analysed with statistical methods at the appropriate scale.* 

*For a complete analysis, objects have to be modelled in terms of their spatial aspects (geography) and in terms of their properties (statistics). A qualified description and analysis of issues therefore require a proper integration of geographic and statistical data.* 

*A suitable way to establish the connection between reporting units of statistical information and spatial distribution of causes and drivers is to store spatially referenced statistics in a hierarchical system of stable and neutral grids. This grid system is able to serve as a foundation for spatial analysis across all disciplines, especially for demographical, environmental and socioeconomic descriptions of human societies and their habitat. This system should not replace the existing NUTS, but complement it.* 

*A major achievement for the availability of environmental information is Directive 2007/2/EC establishing a European infrastructure for spatial information (INSPIRE). A number of INSPIRE Annex I to III data themes are very relevant for statistics such as demography and statistical units.* 

*At the same time, the 2011 housing and population censuses have generated a wealth of relevant information for the implementation of EU 2020.* 

U 2010. Eurostat je pokrenuo akciju ESSnet darovnica – GEOSTAT 1 – s ciljem mapiranja rezultata europskih popisa stanovništva na mrežu veličine 1 km². Cilj GEOSTAT-a 1 je stvoriti, u više faza, mrežne skupove podataka o stanovništvu koji će zadovoljiti sve veće zahtjeve za kvalitetom opsega, točnosti i usporedivosti podataka po državama.

U prvoj fazi GEOSTAT 1A uspostavio je temelje za mrežni skup podataka, uključujući viziju o tome što se projektom želi postići, metodologiju za generiranje mreže te dokaz koncepta u obliku prototipa skupa podataka mreže stanovništva za referentnu godinu 2006.

Očekuje se da će se stalno raditi na poboljšanju pravila za dokumentiranje kvalitete statističkih i prostornih kriterija. Na kraju projekta GEOSTAT 1B trebao bi konsolidirati metodu za stvaranje nacionalne mreže skupova podataka. Dokumentacija za praćenje kvalitete mrežnih statistika bit će na raspolaganju po završetku cjelokupnog projekta.

GEOSTAT 1A i 1B organizirani su kao ESSnet-ovi pozivi za dostavu projektnih prijedloga s pomoću kojih skupina razvijenih zemalja izrađuje metodu i prototipe koje druge zemlje mogu slijediti i preuzeti.

Nekoliko zemalja već se odazvalo pozivu skupine GEOSTAT na suradniu te su na dobrovoljnoj osnovi pridonijele izradi mrežnog skupa podataka GEOSTAT 2011.

#### Što se očekuje?

Rezultat projekta trebala bi biti izrada nacionalnih mreža skupova podataka za stanovništvo s mrežnim ćelijama veličine 1 km² prema GEOSTAT-ovoj metodi, koja je trenutačno u fazi poboljšanja u sklopu projekta GEOSTAT 1B.

*In 2010 an ESSnet grant action – GEOSTAT 1 - was launched by Eurostat with the aim of mapping the results of the European censuses on a 1km² grid. Through a series of phases, GEOSTAT 1 aims to create population grid datasets that will meet*  increasing quality requirements as regards scope, accuracy and comparability across countries.

*The first phase, GEOSTAT 1A has established the foundations for the grid dataset, including a vision of what the project intends to achieve, a methodology how to generate grids and a proof of concept in the form of a prototype population grid dataset for the reference year 2006.* 

*It can be expected that the rules for quality documentation of the statistical and spatial criteria will be refined. At the end of the project the GEOSTAT 1B should consolidate the method for creating national grid datasets. The quality documentation of grid statistics will be available at the end of the whole project.* 

*GEOSTAT 1A and 1B have been organised as ESSnet calls for proposals whereby a group of advanced countries develops a method and a prototype which can be followed and taken up by other countries.* 

*Several countries have already followed the call of the GEOSTAT group for cooperation and contributed to the GEOSTAT 2011 grid dataset on a voluntary basis.* 

#### *What is expected?*

*The project should result in national population grid datasets with a grid cell size of 1km² following the GEOSTAT method, currently enhanced as part of the GEOSTAT 1B project.* 

Skup podataka minimalno mora sadržavati ukupan broj stanovnika u svome uobičajenome mjestu stanovanja pridružen mrežnoj ćeliji veličine 1 km² u kojoj se to uobičajeno mjesto stanovanja nalazi. Temelj za pridruživanje mrežnoj ćeliji treba biti adresa osobe ili barem sjedište zgrade odnosno zemljišna čestica u kojoj osoba ima uobičajeno mjesto stanovanja. Ako je potrebno, adresa ili građevinski registar korišteni u Popisu 2011. morat će se geokodirati.

Nadalje, potrebno je proizvesti mrežne skupove podataka sljedećih obilježja iz Popisa 2011.:

- ukupno stanovništvo
- stanovništvo prema spolu
- stanovništvo prema starosti, raščlanjeno po skupinama (0 – 14, 15 – 64, 65 i više)
- stanovništvo prema spolu i starosti raščlanjeno u tri skupine (žene/muškarci starosti 0 – 14, 15 – 64, 65 i više)
- stanovništvo prema aktivnost (aktivno i neaktivno)
- stanovništvo staro 15 i više godina prema najvišoj završenoj školi.

Raščlanjeni skupovi stanovništva po različitim obilježjima (spol, starost), prikazani kroz mrežne ćelije moraju u konačnici davati ukupan broj stanovnika u svim mrežnim ćelijama. Ukupan zbroj stanovništva svih mrežnih ćelija u zemlji mora odgovarati ukupnom broju stanovnika određene zemlje koji je kao takav prijavljen kao rezultat Popisa 2011. Sustavna odstupanja koja se ne mogu izbjeći, moraju se zabilježiti u metapodacima.

Ako je prema nacionalnoj zaštiti podataka pravilo da je broj osoba u određenoj mrežnoj ćeliji manji od određenog praga te se stoga se ne smije objaviti, mjere zaštite podataka moraju se opisati u metapodacima.

*As a minimum the dataset must contain the total population at their place of usual residence assigned to the 1km² grid cell in which this usual place of residence resides. The assignment to a grid cell should be based on the address of the person or at least on the centroid of the building or of the land parcel in which the person has its usual place of residence. If required, the address or building registers used for the 2011 Census will have to be geocoded.* 

*In addition, grid datasets of the following topics of the 2011 Census have to be produced:* 

- *Total population*
- *Population by sex*
- *Population by age, broken down into groups (0* – *14, 15* – *64, 65 and over).*
- *Population by sex and age, broken down in three age groups (women/men aged 0 – 14, 15 – 64, 65 and over)*
- *Population by activity (active and inactive)*
- *Population aged 15 and over by educational attainment.*

*The sum of the population breakdowns according to the different categories (sex, age) presented in grid cells must add up to the total population of all grid cells. The sum of the total population of all grid cells in the Country must add up to the total population reported under the 2011 Census. Systematic deviations that cannot be avoided have to be documented in the metadata.* 

*If under national data protection rules the number of persons in a given grid cell is lower than a defined threshold and therefore must not be disclosed, data protection measures may be applied. The data protection measures must be described in the metadata.* 

No u tom se smislu moraju poštovati sljedeći uvieti:

Ukupan broj stanovnika ili broj stanovnika po različitim kategorijama u bilo kojemu navedenome nacionalnom skupu mrežnih podataka mora se podudarati s ukupnim brojem stanovnika koji je u istoj kategoriji prijavljen prema Popisu 2011.

Ako se taj uvjet ne može poštovati zbog metode zaštite podataka, jer broj osoba koji je izostavljen ili je naknadno dodan u mrežnu ćeliju mora se zabilježiti u metapodacima zajedno s opisom primijenjene metode i razlozima.

Isto tako se mora zabilježiti u metapodacima kad se određeni broj osoba premješta u druge mrežne ćelije zbog zaštite podataka i općenito svaki broj osoba koje podliježu zaštiti podataka.

Nastanjene mrežne ćelije moraju se sačuvati i ne smije ih se proglasiti nenastanjenima. To se odnosi na ukupan broj stanovnika i na bilo koju raščlambu stanovnika.

Kako bi se ostvarile sve faze projekta, donji crtež bio je osnovni okvir rada, što, kada i kako bi se trebalo postići.

*However the following conditions must be respected:* 

*The total of the population or of the population breakdowns of any of the national grid datasets above must match the total of the population of the same topic as reported under the 2011 Census regulation.* 

*If the above condition cannot be respected due to a data protection method already in place, the number of persons missing from or added to the grid dataset must be documented in the metadata together with the method applied and the reasons.* 

*Also the number of persons moved to other grid cells due to data protection, and in general the number of persons subject to data protection must be documented in the metadata.* 

*Inhabited grid cells must be preserved and must not be declared as uninhabited. This applies both for the total population and any population breakdown.* 

*In order to achieve all phases of the project, the sketch below was a basic framework of what, when and how they should be succeeded.*

#### **PROIZVODNI PROCES ZA IZRADU POPULACIJSKE MREŽE**  *PRODUCTION PROCESS FOR CREATING THE POPULATION GRID*

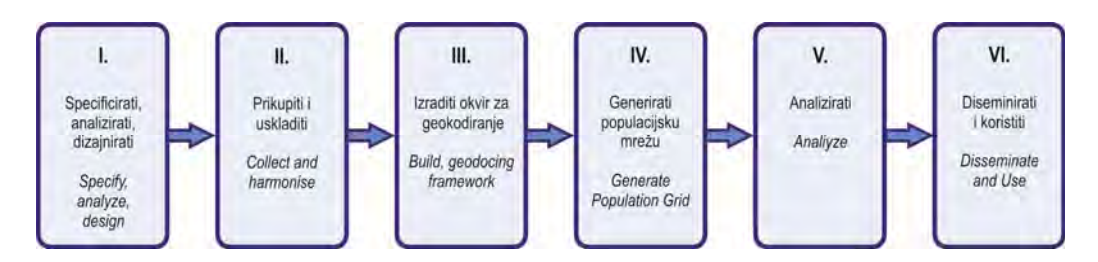

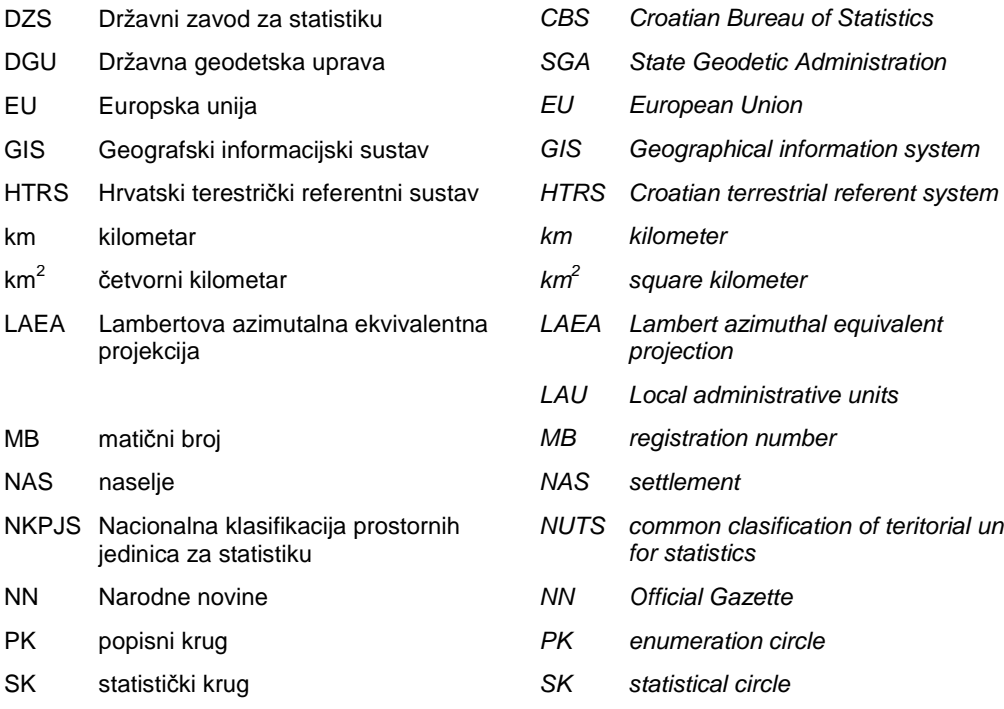

# <span id="page-10-0"></span>**KRATICE** *ABBREVIATIONS*

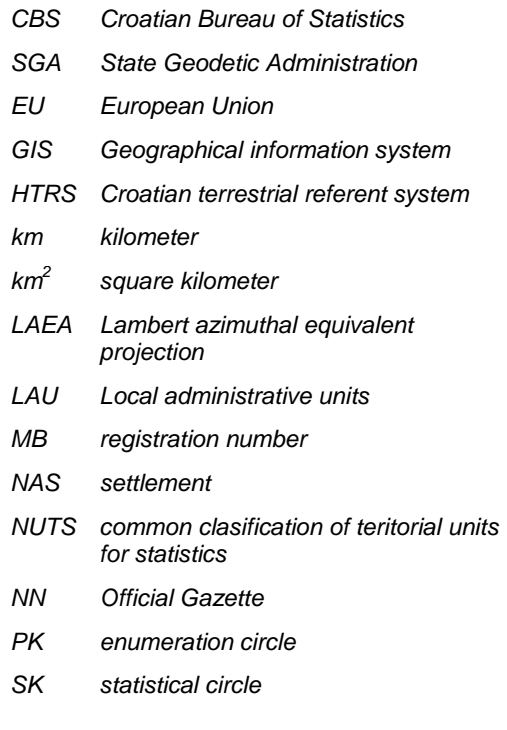

# <span id="page-11-0"></span>**1. PODRIJETLO**

Zahvaljujući projektu povezivanja statistika i geospacijalnih informacija u Republici Hrvatskoj, Državni zavod za statistiku prvi je put proveo povezivanje podataka prikupljenih Popisom stanovništva, kućanstava i stanova u Republici Hrvatskoj 2011. godine (u nastavku teksta: Popis 2011.) s prostornim podacima s pomoću GIS alata.

Popis 2011. proveden je od 1. do 28. travnja 2011. prema stanju na dan 31. ožujka 2011. u 24.00 sata, što se smatra kritičnim trenutkom popisa, na temelju Zakona o Popisu stanovništva, kućanstava i stanova u Republici Hrvatskoj 2011. godine (NN, br. 92/10.) (u nastavku teksta: Zakon).

U pripremi Popisa 2011. primijenjene su Preporuke Konferencije europskih statističara za popise stanovništva i stanova 2010. godine, kojima je cilj bio pružanje smjernica zemljama u planiranju i provođenju popisa stanovništva i stanova, olakšavanje regionalne usporedivosti podataka preko osnovnih skupina popisnih obilježja te usklađivanje definicija i klasifikacija.

S obzirom na to da je Republika Hrvatska u to vrijeme bila zemlja kandidatkinja za članstvo u Europskoj uniji, Popis 2011. je u smislu definicija i klasifikacija bio potpuno usklađen s Uredbom (EZ) br. 763/2008 Europskog parlamenta i Vijeća Europske unije o popisima stanovništva i stanova te Uredbom (EZ) br. 1201/2009 kojom se provodi Uredba br. 763/2008 u smislu tehničkih specifikacija obilježja te razine prikazivanja obilježja.

S obzirom na to da su za realizaciju projekta polazne kategorije sve razine prostora Republike Hrvatske i podaci prikupljeni Popisom 2011. bilo je potrebno pripremiti ulazne vrijednosti tako da ih podržava geoinformacijski sustav.

# *1 BACKGROUND*

*Thanks to the project on merging statistics and geospatial information in the Republic of Croatia, the Croatian Bureau of Statistics has for the first time merged data collected during the 2011 Census of Population, Households and Dwellings in the Republic of Croatia (hereinafter referred to as: 2011 Census) with spatial data using GIS tools.* 

*The 2011 Census was carried out from 1 to 28 April 2011 according to the situation as on 31 March 2011 at midnight, which is deemed to be the census moment, on the basis of the Act on the Census of Population, Households and Dwellings in the Republic of Croatia in 2011 (NN, No. 92/10) (hereinafter referred to as: Act).* 

*The 2011 Census was prepared according to the Conference of European Statisticians Recommendations for the 2010 Censuses of Population and Housing. The aim of the Recommendations was to provide guidelines to countries in the planning and implementation of the census of population and housing, to facilitate the regional comparability of data by using the core sets of census topics and to harmonise definitions and classifications.* 

*Since the Republic of Croatia was at that time a candidate for the membership in the European Union, the 2011 Census was, in terms of definitions and classifications, fully harmonised with the Regulation (EC) No. 763/2008 of the European Parliament and of the Council on population and housing censuses and the Regulation (EC) No. 1201/2009 implementing Regulation (EC) No. 763/2008 as regards the technical specifications of the topics and of their breakdowns.* 

*Since all levels of the spatial units of the Republic of Croatia as well as data collected in the 2011 Census are the starting categories for the realisation of the project, it was necessary to prepare all input values in a way they can be supported by GIS.* 

## <span id="page-12-0"></span>**2. PRIPREMA PODATAKA ZA IZRADU MREŽNIH STATISTIKA**

Popis 2011. provodio se na terenu s pomoću tehničke dokumentacije koju je izradila Državna geodetska uprava, stoga je u prvoj fazi rada provedena usporedba tehničke dokumentacije sa *shapefileovima.*

Što su zapravo tehnička dokumentacija i *shapefileovi*?

Tehnička dokumentacija bila je osnovni alat za organiziranje i provođenje Popisa 2011. na terenu.

Tehnička dokumentacija se iz članka 21. Zakona o Popisu 2011. sastojala od popisa prostornih jedinica, preglednih kartografskih prikaza, skica statističkih i popisnih krugova te obrazaca PK – Podaci o popisnom krugu za sve prostorne jedinice relevantne za provođenje Popisa (država – odnosno NKPJS 1, NKPJS 2, županija i Grada Zagreba – NKPJS 3, gradova i općina, jedinica mjesne samouprave – gradskih kotara, gradskih četvrti i područja mjesnih odbora, naselja, statističkih krugova, popisnih krugova, ulica i trgova te zgrada s pripadajućim kućnim brojevima).

# *2 PREPARATION OF DATA FOR MAKING GRID STATISTICS*

*The 2011 Census was conducted on the field by using technical documentation developed by the SGA. Therefore, in the first phase, the technical documentation was compared to shapefiles.* 

*What are in fact technical documentation and shapefiles?* 

*The technical documentation was a basic tool for organising and carrying out of the 2011 Census on the field.* 

*The technical documentation referred to in Article 21 of the 2011 Census Act consisted of a list of spatial units, descriptive cartographic material, sketches of statistical and enumeration areas and PK forms-data on enumeration areas for all spatial units relevant for the execution of the Census (state – NUTS 1, NUTS 2, counties and the City of Zagreb – NUTS 3, towns and municipalities – LAU 2, local government units - town districts, town sections and local council areas, settlement, statistical district, census district, street and square, buildings with street numbers).* 

# **1. PRIMJER SKICE ZA NASELJE BEDEKOVČINA** *EXAMPLE OF SKETCH FOR BEDEKOVČINA SETTLEMENT*

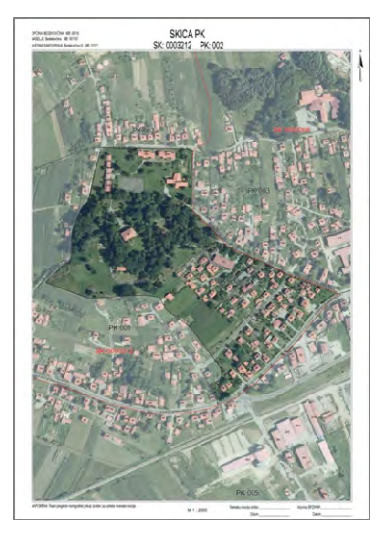

*Shapefile* je popularan geoprostorni format za vektorske podatke u programu Geografskoga informacijskog sustava (GIS). ESRI je razvio i propisao kao (najčešće) otvorenu specifikaciju za interoperabilnost podataka između ESRI-ja i ostalih programskih proizvoda GIS-a. Format *shapefile* može prostorno opisati obilježja vektora: točke, linije i poligone koji predstavljaju, primjerice, izvore vode, rijeke i jezera.

*The shapefile is a popular geospatial vector data format for geographic information system (GIS) software. It is developed and regulated by ESRI as a (mostly) open specification for data interoperability among ESRI and other GIS software products. The shapefile format can spatially describe vector features: points, lines, and polygons, representing, for example, water wells, rivers, and lakes.*

#### **2. PRIMJER SHAPEFILEA ZA NASELJE BEDEKOVČINA** *EXAMPLE OF SHAPEFILE FOR BEDEKOVČINA SETTLEMENT*

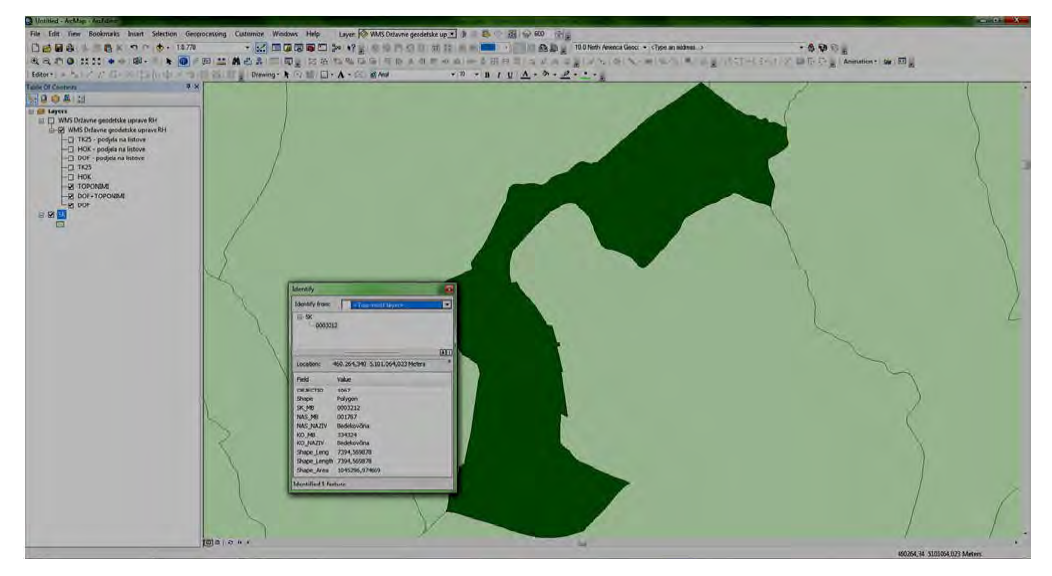

*Shapefile* za naselje Bedekovčina ima sljedeće atribute:

Geoobjekt: 1067 Oblik: poligon SK\_MB 0003212 NAS\_MB: 001767 NAS\_NAZIV: Bedekovčina Duljina: 7394,569878 Površina: 1045296,974669

Kako bi se moglo izraditi prostorno povezivanje s pomoću GIS alata, s podacima prikupljenima na terenu, bilo je potrebno pripremiti kvalitetne prostorne popisne podatke u smislu točnosti i vremenske određenosti.

*The shapefile for settlement Bedekovčina contains the following attributes:* 

*Object ID: 1067 Shape: Polygon SK\_MB 0003212 NAS\_MB: 001767 NAS\_NAZIV: Bedekovčina Shape length: 7394,569878 Shape area: 1045296,974669* 

*In order to merge geospatial information with the data collected on the field by using GIS tools, it was necessary to make quality spatial census data regarding accuracy and timeliness.* 

<span id="page-14-0"></span>Budući da je riječ o povezivanju najniže prostorne jedinice, ulica s kućnim brojem, bilo je potrebno 1 567 779 adresa iz Popisa 2011. prostorno povezati s pomoću *shapefileova* s .<br>prostornom mrežom veličine 1 km<sup>2</sup>, tako da svaka kućna adresa ima pripadajuću geografsku širinu i dužinu.

Nakon toga, u drugoj fazi projekta, s adresama koje su bile prikupljene na terenu i unesene u obrazac P-2, provedeno je uparivanje s tehničkom dokumentacijom.

Tijekom postupka kontrole utvrđeno je da oko 25% prikupljenih adresa na terenu ne odgovara adresama koje su bile sastavni dio tehničke dokumentacije.

Pogreške koje su se pojavljivale tijekom postupka kontrole bile su ili pogrešni nazivi ulica ili pogrešna numeracija kućnih brojeva.

Provođenjem daljnje analize prostornih jedinica na terenu utvrđeno je da je od 1 567 779 adresa s kućnim brojevima oko 50% nastanjeno i da je za potrebe povezivanja statističkih podataka prikupljenih Popisom 2011. s geospacijalnim informacijama potrebno pratiti upravo adrese u kojima je nastanjeno stanovništvo.

### **3. ULAZNI PODACI I SOFTVER U UPOTREBI**

Za obradu prostornih podataka korišten je program ArcGIS Desktop 10.0, Standard.

Ulazni podaci za izradu statističke mreže 1x1 km $^2$  su:

- 1. *Shapefile* KUCNI\_BROJEVI.shp
- 2. Rezultati Popisa 2011.

*As it refers to merging spatial units of lowest level, i.e. the streets with house numbers, it was necessary to merge 1 567 779 addresses from the 2011 Census by using shapefiles and fishnet with the size of 1 km<sup>2</sup> so that every house address is accompanied with appropriate geographic latitude and longitude.* 

*After that, in the second phase of the project, the addresses collected on the field and entered in the P-2 sheet were matched with the technical documentation.* 

*The controlling procedure revealed that about 25% of the addresses on the filed does not match the addresses listed in the technical documentation.* 

*The errors detected during the controlling procedure were either incorrect address names, or incorrect numeration of house numbers.* 

*A further analysis of the spatial units on the field showed that out of 1 567 779 addresses with house numbers about 50% were inhabited and that, for the purposes of merging the 2011 Census statistics with geospatial information, it was necessary to monitor only inhabited addresses.* 

# *3 INPUT DATA AND SOFTWARE IN USE*

*It was the ArcGIS Desktop 10.0, Standard software that was used for data processing.* 

*Input data for making of 1 x 1 km2 statistical grids are the following:* 

- *1. Shapefile KUCNI\_BROJEVI.shp*
- *2. 2011 Census results*

## <span id="page-15-0"></span>**4. OPIS ULAZNIH PODATAKA – KUCNI\_BROJEVI.shp**

*Shapefile* se sastoji od 1 567 779 adresa u vektorskom formatu, dok se geometrijska točka sastoji od sljedećih atributnih polja:

> FID BROJ\_ZGRAD SLO\_DOD\_BR BR\_DOD\_BRO KC\_BR STATUS\_PJ SRUSENO\_S JED\_ID\_NAD REDNI\_BROJ IME\_ULICE REDNI BR 1 SK\_MB KO\_MB KO\_NAZIV

## **5. PROJEKCIJA ULAZNIH PODATAKA U HTRS96\_CROATIA\_TM**

Radi kasnijega točnijega i lakšeg rada datoteci KUCNI\_BROJEVI.shp potrebno je s pomoću alata Define Projection dodijeliti koordinatni sustav HTRS96\_Croatia\_TM tako da bude zapisan na identičan način kao i u programu ArcGIS Desktop.

Parametri HTRS96\_Croatia\_TM jesu:

Projicirani koordinatni sustav: HTRS96\_Croatia\_TM Projekcija: Transverzalna Mercatorova projekcija Lažni istok: 500000,00000000 Lažni sjever: 0,00000000 Središnji meridijan: 16,50000000 Faktor raspona: 0,99990000 Izvorna visina: 0,00000000 Linearna jedinica: metar Geografski koordinatni sustav Sustav: GCS\_HTRS96 Geodetski datum: D\_Croatian\_Terrestrial\_Reference\_System Ishodišni meridijan: Greenwich Jedinica kuta: stupanj

# *4 DESCRIPTION OF INPUT DATA* **– KUCNI\_BROJEVI.shp**

*The shapefile consists of 1 567 779 addresses in the vector format, while geometry point consists of the following attribute fields:* 

*5 PROJECTION OF INPUT DATA IN HTRS96\_CROATIA\_TM* 

*In order to make further work more accurate and easier, it is necessary to assign a coordinate system HTRS96\_Croatia\_TM to the KUCNI\_BROJEVI.shp file applying the Define Projection tool so it can be entered in the same way as in the ArcGIS Desktop software.* 

*The HTRS96\_Croatia\_TM parameters are as follows:*

*Projected Coordinate System: HTRS96\_Croatia\_TM Projection: Transverse\_Mercator False\_Easting: 500000,00000000 False\_Northing: 0,00000000 Central\_Meridian: 16,50000000 Scale\_Factor: 0,99990000 Latitude\_Of\_Origin: 0,00000000 Linear Unit: meter Geographic Coordinate System: GCS\_HTRS96 Datum: D\_Croatian\_Terrestrial\_Reference\_System Prime Meridian: Greenwich Angular Unit: degree*

## POSTUPAK

U prozoru Search unutar alata ArcGIS for Desktop kliknuti na Tools te upisati Define Projection.

# *PROCEDURE*

*In the Search window, within the ArcGIS for Desktop tool, klick on Tools and write Define Projection.* 

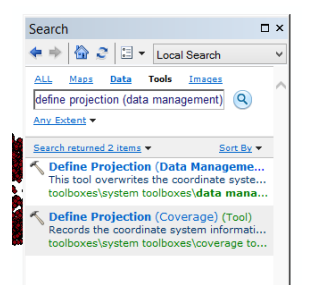

Pokrenuti alat Define Projection (Data Management). *Run the Define Projection (Data Management) tool.* 

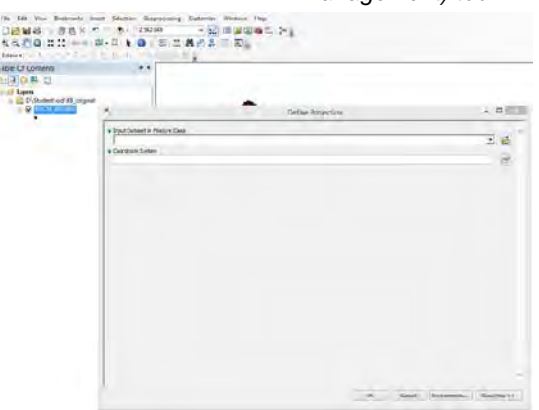

Parametre alata potrebno je postaviti na sljedeći način: *Tool parameters should be settled in the following way:* 

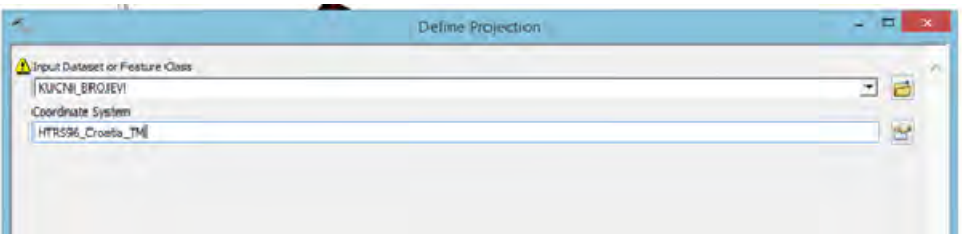

Napomena: Zanemariti znak upozorenja, žuti trokut. Kucni\_brojevi.shp već ima definiran koordinatni sustav, potrebno je njegove parametre prilagoditi softveru ArcGIS Desktop.

Kliknuti na gumb OK u dnu ekrana.

*Note: Please ignore the warning sign, a yellow triangle. Kucni\_brojevi.shp already has a defined coordinate system, so it is necessary to adjust parameters to ArcGIS Desktop software.* 

*Click the OK button at the bottom of the screen.* 

# <span id="page-17-0"></span>**6. IZRAČUN X, Y KOORDINATA ZA PROSTORNE PODATKE O KUĆNIM BROJEVIMA**

Ovdje se radi povratak uparenih podataka (x i y koordinata sa svim potrebnim statističkim podacima) natrag u prostor. Tek nakon upotpunjavanja svih podataka (ručnog unosa neuparenih adresa s podacima popisa te sjedinjavanja s uparenim podacima) prelazi se u koordinatni sustav LAEA. Tablicu s adresama te x i y koordinatama predaje se u tabličnom formatu, preporuka je Microsoft Access baza podataka jer najbolje čuva strukturu polja.

Preporučuje se upotrebljavati alat Add XY Coordinates.

# *6 CALCULATION OF X, Y COORDINATES FOR SPATIAL DATA ON HOUSE NUMBERS*

*This chapter is about the returning of the matched data (x, y coordinates with all necessary statistical data) back into space. The work in LAEA coordinate system begins only after completing all of data (manual input of non-matching data addresses with Census data and integrating them with matching data). The table with addresses and x, y coordinates is submitted in a tabular format, preferably to the Microsoft Access database for it best preserves the field structure.* 

*The Add XY Coordinates is a recommended tool for use.* 

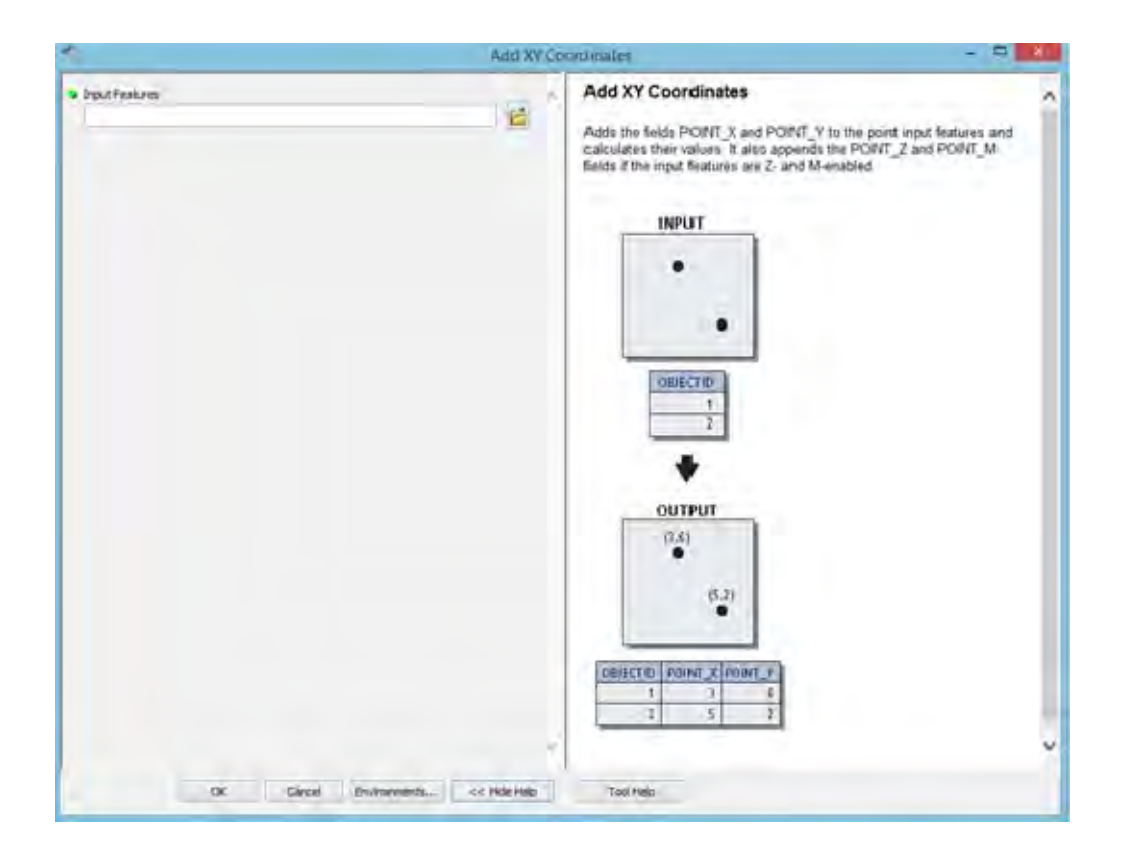

## <span id="page-18-0"></span>**7. PRIPREMA BAZE PODATAKA I UNOS NEUPARENIH ADRESA**

Nakon uparivanja rezultata Popisa 2011. i adresa, ostao je određen broj adresa i kućnih brojeva iz baze podataka Popisa 2011. za koje nije nađen odgovarajući zapis u prostornim podacima Državne geodetske uprave (*shapefile* Kucni\_brojevi.shp).

Neuparene adrese unosile su se u izdvojenu geografsku bazu podataka *(geodatabase file),* u vlastitu klasu obilježja *(feature class).*

Sav unos podataka provodio se u koordinatnom sustavu HTRS96\_Croatia\_TM.

Radi jednostavnosti unosa i brzine, kreirana je domena (coded value domain) za svaku pojedinu geografsku bazu podataka i svaka domena sadržava potpuno jedinstvene šifre adresa koje su dodijeljene određenoj osobi.

Državni zavod za statistiku koristio se svim izvorima prostornih podataka koje ima na raspolaganju za određivanje točne lokacije pojedine adrese, a kada to nije bilo moguće, adresa je bila pozicionirana na razini statističkoga kruga.

Preporučeno je kreirati domene iz alata Table to Domain, a izračun x i y koordinata s pomoću alata Add XY Coordinates.

# *7 PREPARATION OF DATABASE AND ENTERING OF UNMATCHED ADDRESSES*

*After matching of the 2011 Census results with addresses and house numbers, a certain number of addresses from 2011 Census remained for which no appropriate record was found in the data records of the State Geodetic Administration (shapefile Kucni\_brojevi.shp).* 

*The unmatched addresses were entered into a separate geodatabase file under its own feature class.* 

*The whole data entering was done in the HTRS96\_Croatia\_TM coordinate system.* 

*For simple data entering and speed, the coded value domain was prepared for every geodatabase and every domain contains entirely unified codes of addresses that are assigned to a particular person.* 

*The Croatian Bureau of Statistics used all available sources on spatial data for determining correct locations of single addresses, when it was not possible, the address was positioned at the statistical circle level.* 

*It was recommended to create domains from the Table to Domain tool, and to calculate the x, y coordinates by using the Add XY Coordinates tool.* 

# <span id="page-19-0"></span>**8. SPAJANJE PROSTORNIH PODATAKA KUĆNI BROJ/ADRESA S REZULTATIMA POPISA 2011.**

Kako bi se postigao konačni cilj, Državni zavod za statistiku koristio se s nekoliko izvora podataka, uglavnom su to podaci ili od DZS-a ili od DGU-a. Kao pomoćni alati koristile su se Googleove karte i tehnička dokumentacija pripremljena za potrebe Popisa 2011.

Sva uparivanja podataka obavljala su se s pomoću alata MS SQL. Konačna verzija uparenih podataka Popisa 2011. geospacijalnih informacija s pomoću baze podataka Access prebačene su u ArcMap, pri čemu se aktivnost obavljala standardnim, join postupkom.

# *8 MERGING OF HOUSE NUMBER/ ADDRESS SPATIAL DATA WITH THE 2011 CENSUS RESULTS*

*In order to accomplish the final goal, the Croatian Bureau of Statistics used several sources, mostly obtained either from CBS or SGA. Google maps and the technical documentation prepared for the purposes of the 2011 Census were used as ancillary tools.* 

*All data matching was carried out by using the MS SQL tool. The final version of the matched data of the 2011 Census and geospatial information were transferred into the Arc-Map by using the Access database in which process the activities were done by applying a standard, join data procedure.* 

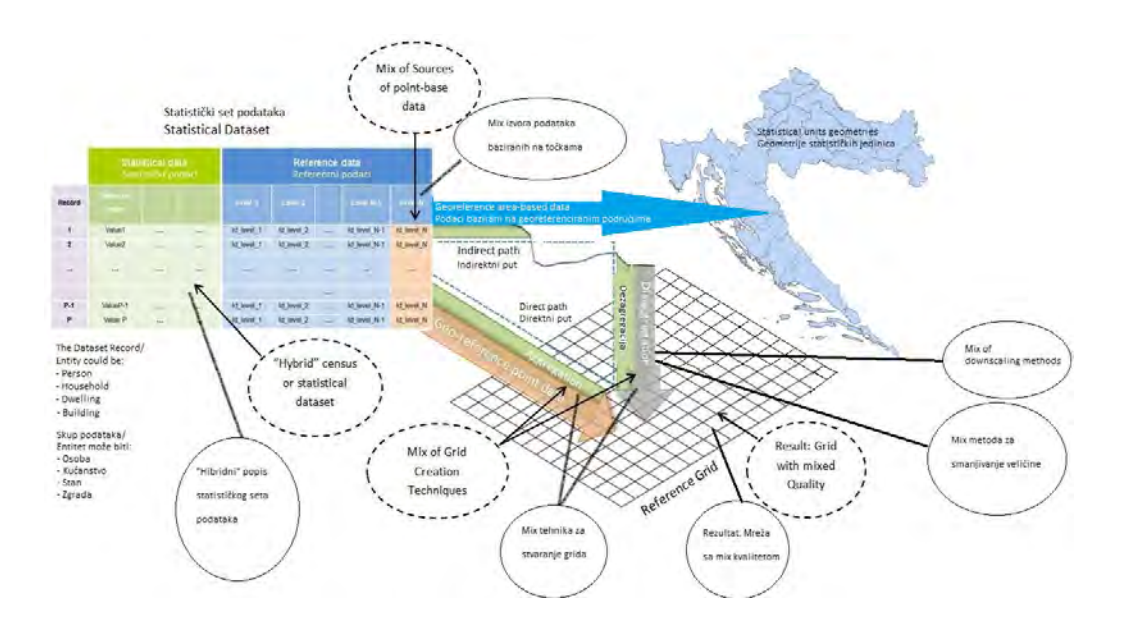

#### **3. PRIMJER SKICE HIBRIDNE METODE**   *SKETCH EXAMPLE OF THE HYBRID METHOD*

#### **4. PODACI ZA POTREBE POVEZIVANJA POPISA 2011. I GEOSPACIJALNIH INFORMACIJA**  *DATA FOR PURPOSES OF MERGING THE 2011 CENSUS AND THE GEOSPATIAL INFORMATION*

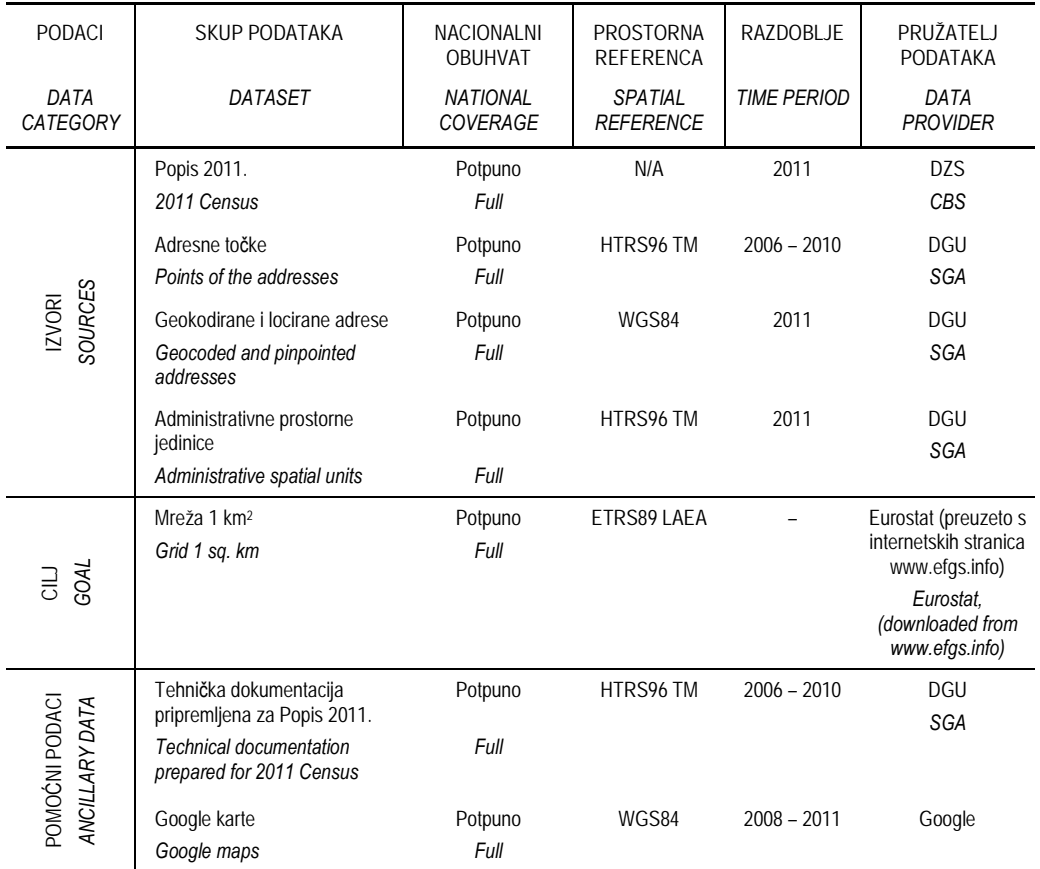

Prostorne jedinice Republike Hrvatske organizirane su kao piramida, od najviše razine države pa do razine ulica i zgrada s kućnim brojevima.

*The spatial units of the Republic of Croatia are organised in the form of a pyramid, from the highest level of the state down to the level of streets and buildings with house numbers.*

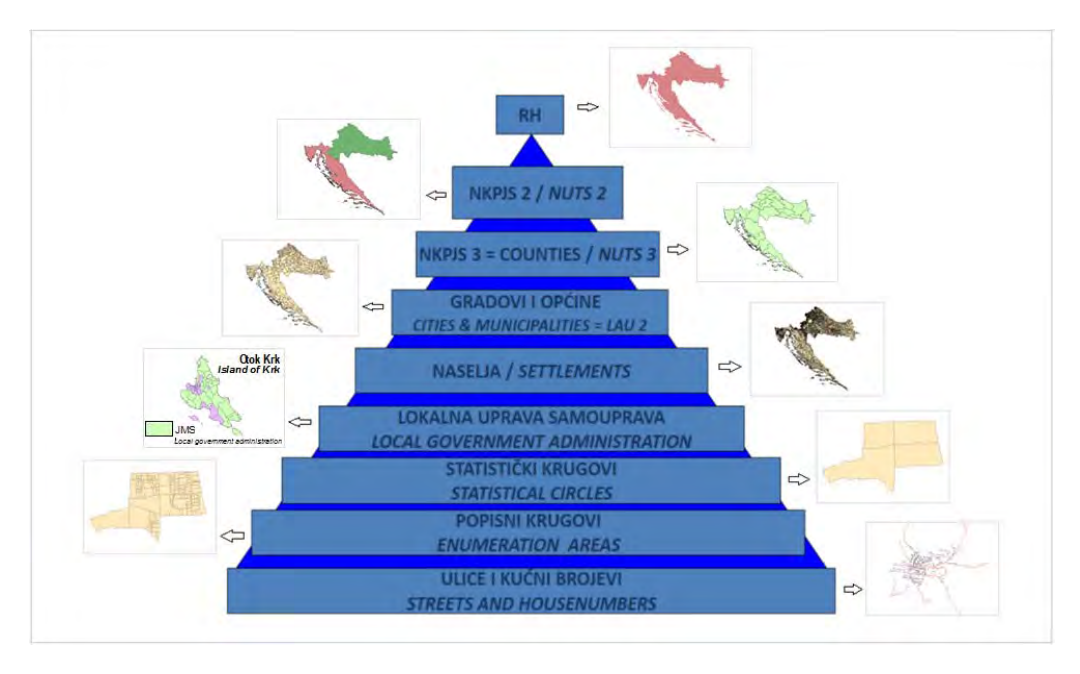

**5. PRIMJER PIRAMIDA PROSTORNIH JEDINICA REPUBLIKE HRVATSKE**   *EXAMPLE OF PYRAMID OF SPATIAL UNITS OF THE REPUBLIC OF CROATIA* 

Imajući na umu organizacijsku strukturu prostornih jedinica i pohranjene podatke Popisa 2011., organizirani su postupci u vezi s proizvodnjom populacijske mreže u različitim koracima.

Najprije je provedena usporedba tehničke dokumentacije s dobivenim prostornim podatkovnim formatima od DGU-a. Razlika od 800 neuparenih adresa riešavala se ručno, editiranjem u ArcMapu koristeći se Googleovim kartama i kartama tehničke dokumentacije Popisa 2011. Nakon toga pristupilo se povezivanju adresa prostornih podataka s adresnim podacima Popisa 2011., odnosno provedena je agregacijska metoda. Cilj je bio postići uparivanje podataka 1 : 1 u što je moguće većem postotku.

U prvom koraku bilo je upareno 75% adresa, nakon čega je provedena detaljna analiza i ispravak, što je kao posljedicu imalo povećanje uparenih podataka na 99,02%.

*Having in mind the organisational structure of the spatial units and saved 2011 Census data, the activities for producing population grid were organised in differents steps.* 

*The comparison of technical documentation with SGA address shapefile was done first. The difference of 800 unmatched addresses was managed manually, by editing sessions in the ArcMap using Google Maps and technical documentation maps. After that, addresses of spatial data were joined with the 2011 Census addresses by using the aggregation method. This procedure was aimed at 1 : 1 data matching in the highest possible percentage.* 

*In the first step, there were 75% of addresses matched, followed by a further analysis and corrections which resulted in increasing of matched data to 99.02%.* 

U drugome i trećem koraku primijenjena je disagregacijska metoda kako slijedi:

Prema skici uparene su adrese koje su se mogle smjestiti izravno u ćeliju, po načelu jedna ulica jednako jedna ćelija (vidi 2. korak).

Nakon toga, preostale neuparene adrese smještene su u ćeliju naselja s najvećim brojem stanovnika (vidi 3. korak).

Konačno, kada su svi stanovnici nastanjeni na određenim adresama bili smješteni u ćelije, provedena je agregacija na razini ćelije.

*In the second and third step, dissagregation method was used as follows:* 

*According to the sketch, the addresses that could have been put directly into the grid cell were matched, following the principle according to which one street equals one grid cell (see step 2).* 

*After that, the remaining unmatched addresses were put into the grid cell with the largest number of inhabitants (see step 3.).* 

*Finally, when all inhabitants living at specified addresses were put into the grid cells, the aggregation at the cell level was made.*

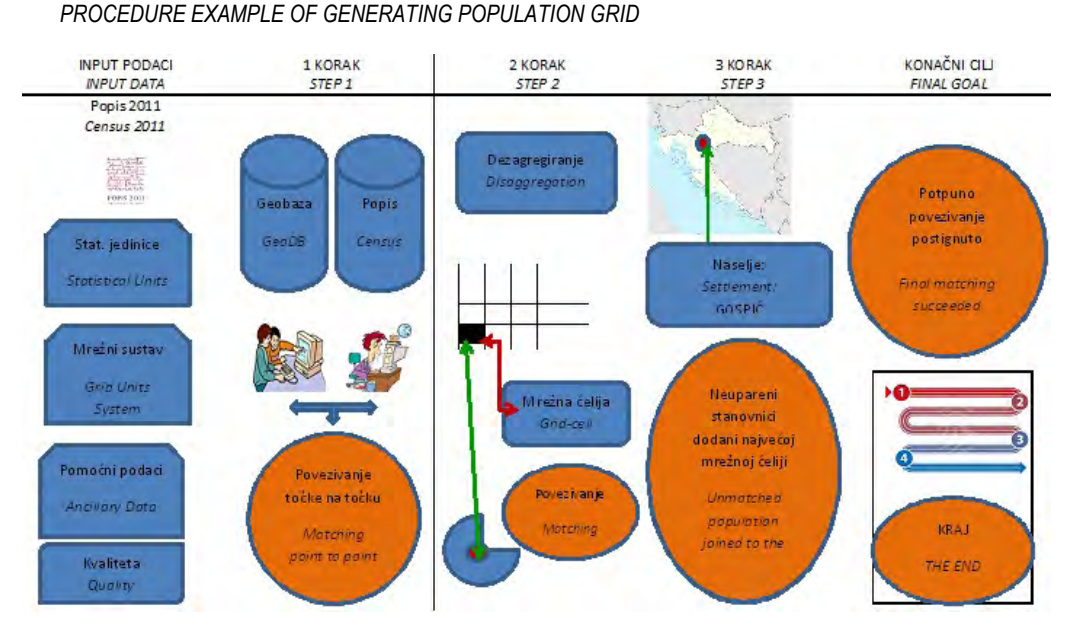

# **6. PRIMJER POSTUPKA GENERIRANJA POPULACIJSKE MREŽE**

<span id="page-23-0"></span>**9. PRIKAZ ADRESA S PODACIMA POPISA 2011. U PROSTORU I REPROJEKCIJA U KOORDINATNI SUSTAV ETRS\_1989\_LAEA** 

Prikaz demografskih podataka u prostoru i izvoz u prostorni format.

U prethodnim koracima izračunane su x i y koordinate za svaku točku u koordinatnom sustavu HTRS96\_Croatia\_TM te je s pomoću x i y koordinata kreirana nova klasa obilježja *(feature class)* koja, osim prostorne komponente, sadržava i sve potrebne demografske podatke.

- 1. Potrebno je dodati neprostornu tablicu s demografskim podacima u ArcMap.
- 2. Pokrenuti alat Make XY Event Layer i popuniti ga na sljedeći način:
	- a. X,Y Table neprostorna tablica s demografskim podacima i koordinatama adresa
	- b. X Field odabrano X polje neprostorne tablice u kojem je upisana X koordinata
	- c. Y Field odabrati Y polje neprostorne tablice u kojem je upisana Y koordinata
	- d. Layer Name ili Table View može se ostaviti ponuđeno
	- e. Spatial Reference (optional) ovdje odabrati HTRS 96 Croatia TM jer su koordinate izračunane u tom koordinatnom sustavu
- 3. Kliknuti na gumb OK.

## *9 PRESENTATION OF ADDRESSES TOGETHER WITH THE 2011 CENSUS DATA IN SPACE AND RE-PROJECTION INTO THE ETRS\_1989\_LAEA COORDINATED SYSTEM*

*The presentation of demographic data in space and export into the spatial format.*

*In previous steps, the x, y coordinates were calculated for each point in the HTRS96\_Croatia\_TM coordinated system and, by using the x, y coordinates, a new feature class was created, which contains all necessary demographic data in addition to the spatial component.* 

- *1 It is necessary to add a non-spatial table containing demographic data into the ArcMap.*
- *2 Start Make XY Event Layer tool and fill it out in the following way:* 
	- *a X, Y Table non-spatial table with demographic data and address coordinates.*
	- *b X Field selected X field of non-spatial table where X coordinate was entered.*
	- *c Y Field selected Y Field of non-spatial table where Y coordinate was entered.*
	- *d Layer Name or Table View can be left as offered.*
	- *e Spatial Reference (optional) here select HTRS 96 Croatia TM, because the coordinates were calcualted in that coordinated system.*
- *3 Click on button "OK".*

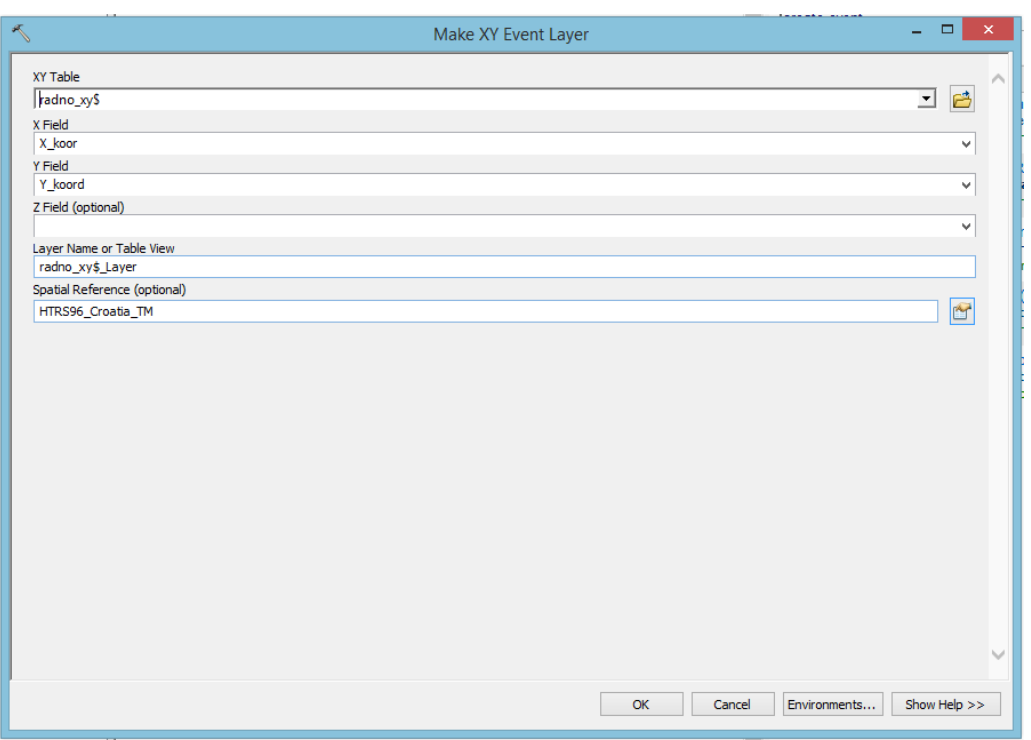

- 4. Nakon što je alat proveo postupak, adrese s demografskim podacima prikazane su na karti; poslije su izvezene u klasu obilježja geografske baze podataka za daljnju obradu:
	- a. Na novi sloj, koji je nastao koracima 1-3 u ArcMap napravljen je desni klik te odabrana opcija Data - > Export data, kao i geografska baza podataka koja je prethodno bila pripremljena te je tim podacima dodijeljen prikladni naziv po izboru.

Nakon te pripreme podataka možemo početi s izradom statističke mreže 1x1 km<sup>2</sup>.

- *4 After the tool has executed the procedure, the addresses with the demographic data were presented on the map; they were later exported into geodatabase file feature class for further data processing:* 
	- *a The new layer, which has been prepare in steps 1 to 3 in the ArcMap, was right clicked and the Data - > Export data option selected as well as the geodatabase file prepared in advance. These data were then given the appropriate title.*

*After that data preparation, the creation of the 1x1 km2 statistical grid may be started.* 

# <span id="page-25-0"></span>**10. REPROJEKCIJA KUĆNIH BROJEVA S DEMOGRAFSKIM PODACIMA U KOORDINATNI SUSTAV ETRS\_1989\_LAEA**

Za uspješno daljnje korištenje kućnih brojeva s pripadajućim demografskim podacima navedeni su se podaci morali reprojicirati u koordinatni sustav ETRS\_1989\_LAEA.

- 1. Dodani su kućni brojevi s demografskim podacima u ArcMap. Potvrđeno je da su se nalazili u koordinatnom sustavu HTRS96 Croatia TM.
- 2. Desnim klikom na Data Frame iz popisa koordinatnih sustava odabran je koordinatni sustav ETRS\_1989\_LAEA sa sljedećim parametrima:

ETRS\_1989\_LAEA WKID: 3035 Authority: EPSG Projekcija: Lambertova azimutalna ekvivalentna projekcija Lažni istok: 4321000,0 Lažni sjever: 3210000,0 Središnji meridijan: 10,0 Izvorna visina: 52,0 Linearna jedinica: Metar (1,0) Geografski koordinatni sustav: GCS\_ETRS\_1989 Jedinica kuta: Stupanj (0,0174532925199433) Ishodišni meridijan: Greenwich (0,0) Geodetski datum: D\_ETRS\_1989 Sferoid: GRS\_1980 Velika poluos: 6378137,0 Mala poluos: 6356752,314140356 Inverzna spljoštenost: 298,257222101

# *10 REPROJECTION OF HOUSE NUMBERS WITH DEMOGRAPHIC DATA INTO THE ETRS\_1989\_LAEA COORDINATE SYSTEM*

*For further successful use of house numbers with appropriate demographic data, the mentioned data had to be re-projected in the ETRS\_1989\_LAEA coordinated system.* 

- *1 Added were house numbers with demographic data into the ArcMap. It was confirmed that they were in the HTRS96 Croatia TM coordinate system.*
- *2 With the right click on the Data Frame the ETRS\_1989\_LAEA was selected from the list of coordinate system with the following parameters:*

*ETRS\_1989\_LAEA WKID: 3035 Authority: EPSG Projection: Lambert\_Azimuthal\_Equal\_Area False\_Easting: 4321000,0 False\_Northing: 3210000,0 Central\_Meridian: 10,0 Latitude\_Of\_Origin: 52,0 Linear Unit: Meter (1,0) Geographic Coordinate System: GCS\_ETRS\_1989 Angular Unit: Degree (0,0174532925199433) Prime Meridian: Greenwich (0,0) Datum: D\_ETRS\_1989 Spheroid: GRS\_1980 Semimajor Axis: 6378137,0 Semiminor Axis: 6356752,314140356 Inverse Flattening: 298,257222101* 

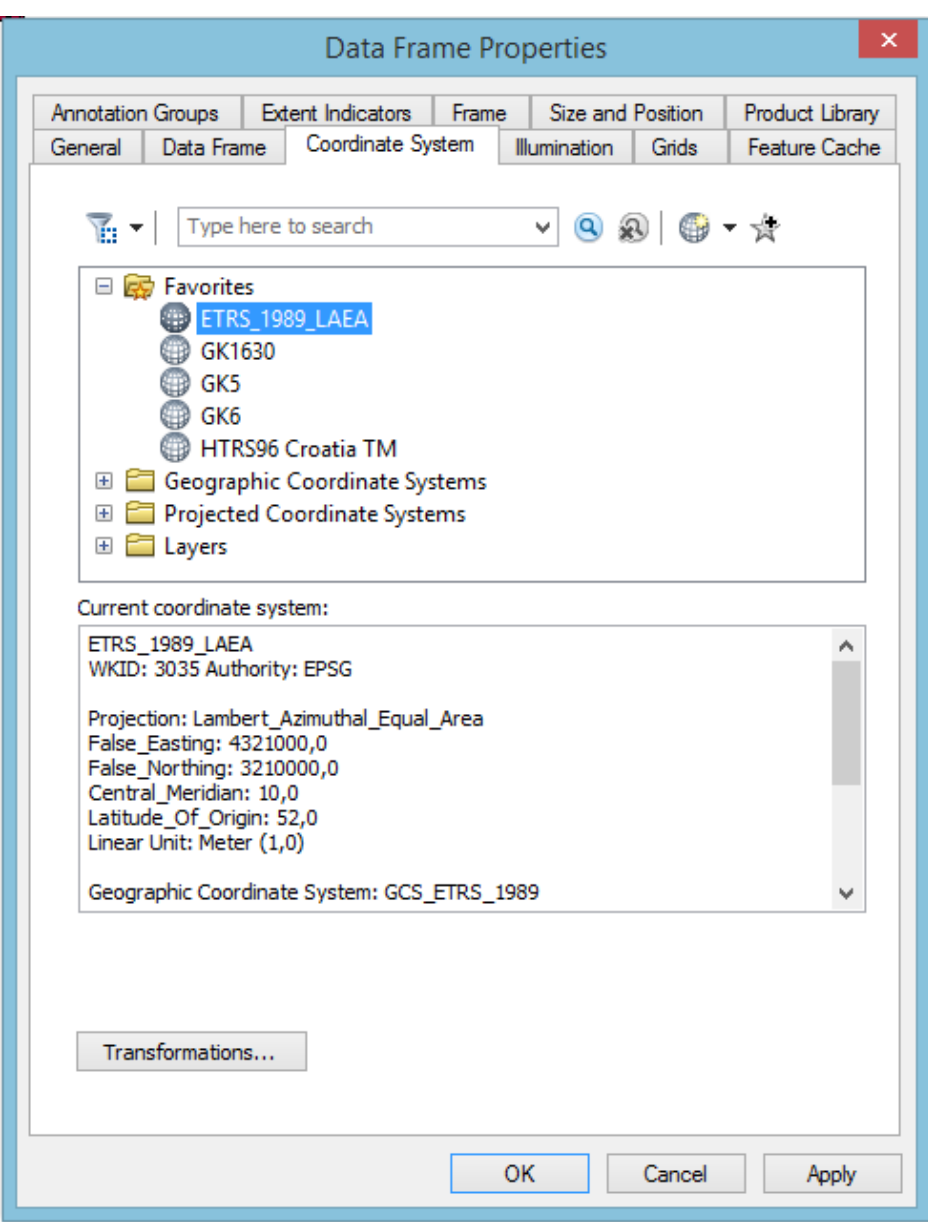

- 3. Napravljen je klik na gumb OK.
- 4. Opcija Yes upisana je u funkciju Upozorenje o različitim geografskim koordinatnim sustavima, čime je<br>potvrđeno da se želimo koristiti potvrđeno da se želimo koordinatnim sustavom LAEA 1989.
- *3 The button OK was clicked.*
- *4 Yes was entered into the Warning function on different geographic coordinated system , which confirmed that we want to use the LAEA 1989 coordinate system.*

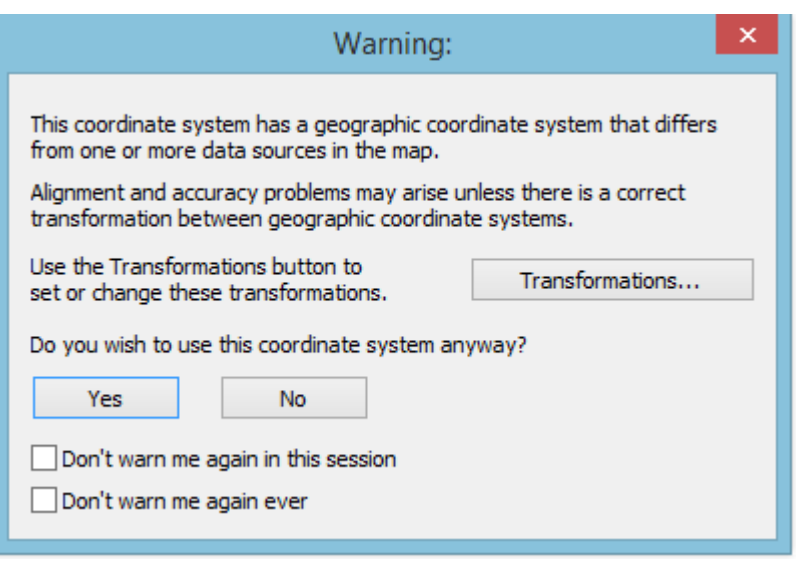

- 5. Nakon prebacivanja Data Framea u koordinatni sustav ETRS\_1989\_LAEA, bilo ga je potrebno izvesti kao klasu obilježja geografske baze podataka tako da se preuzme koordinatni sustav Data Framea.
- a. Desnim klikom na sloj, Data Export Data, odabrana je ista geografska baza podataka u koju je bila smještena i klasa obilježja *(feature* class) mreže veličine 1x1 km<sup>2</sup>.
	- b. Odabran je koordinatni sustav Okvira podataka *(Data Frame)* te je obavljena provjera koordinatnog sustava nove klase obilježja *(feature class)* kroz ArcCatalog.
- *5 When the Data Frame was transfered into ETRS\_1989\_LAEA coordinate system, it was necessary to export it as geodatabase file feature class, in a way that the coordinate system Data Frame is overtaken.* 
	- *a With the right click on layer, Data Export Data, selected was the same geodatabase file in which the feature class of grid size 1 x 1 km2 was placed.*
	- *b The coordinate system of the Data Frame was selected and the control of a coordinate system of new feature class was done through the ArcCatalog.*

# <span id="page-28-0"></span>**11. POSTUPCI ZA IZRADU STATISTIČKE MREŽE 1 X 1 KM2**

Preuzimanje i priprema statističke mreže grida 1x1 km<sup>2</sup> s internetskih stranica *European and Global Forum for Geography and Statistics*

Na internetskim stranicama: http://www.efgs.info/data/european-datasets/eurogrid pod nazivom Grid\_ETRS89\_LAEA\_HR\_1K.zip nalazi se komprimirana datoteka koja u sebi sadržava *shapefile* s već gotovom mrežom 1x1 km<sup>2</sup> za Republiku Hrvatsku i koja je u skladu sa specifikacijom INSPIRE: http://inspire.jrc.ec.europa.eu/documents/Data\_Specific ations/INSPIRE\_Specification\_GGS\_v3.0.1.pdf

Navedena je datoteka preuzeta i statistička mreža je izvezena kao klasa obilježja *(feature class)* u geografskoj bazi podataka prema dobivenim preporukama.

# **12. PROVJERA NALAZE LI SE SVE ADRESE U STATISTIČKOJ MREŽI VELIČINE 1 X 1 KM2**

- 1. U ArcMap dodana je klasa obilježja (feature class) demografske mreže i kućnih brojeva s demografskim podacima.
- 2. Napravljen je prostorni upit: Odabir Odabir prema lokaciji sa sljedećim parametrima:
	- a. Metoda odabira odabir prema lokaciji
	- b. Ciljani sloj(evi) odabrani sloj s adresama
	- c. zvorni sloj odabrana demografska mreža
	- d. Metoda prostornog odabira za obilježje (obilježja) ciljanog sloja – odabrana je funkcija presijeci obilježje izvornog sloja (ponuđena opcija Primijeni udaljenost *(Apply a search distance)* mora ostati isključena )

Napravljen je klik na OK.

# *11 PROCEDURES FOR MAKING OF THE 1 X 1 km2 STATISTICAL GRID*

*Overtaking and making of the 1x1 km2 statistical grid from the web site of the European and Global Forum for Geography and Statistics* 

*At the web site:* 

*http://www.efgs.info/data/european-datasets/eurogrid pod nazivom Grid\_ETRS89\_LAEA\_HR\_1K.zip*

*a zip file can be found that contains shapefiles with the already prepared 1x1 km<sup>2</sup> fishnet for the Republic of Croatia and in accordance with the INSPIRE specification: http://inspire.jrc.ec.europa.eu/documents/Data\_Specific ations/INSPIRE\_Specification\_GGS\_v3.0.1.pdf*

*The mentioned file was overtaken and the statistical grid was exported as a feature class into geodatabase file according to the received recommendations.* 

# *12 CHECKING WHETHER ALL ADDRESSES ARE PLACED WITHIN THE 1 X 1 km2 STATISTICAL GRID*

- *1 In ArcMap was added a feature class of demographic grid and house numbers with the demographic data.*
- *2 Prepared was spatial inquiry: Selection a Selection By Location with following parameters:* 
	- *a Selection method selected by location.*
	- *b Target layer(s) selected layer with addresses.*
	- *c Source Layer selected demographic grid.*
	- *d Spatial selection method for target layer feature(s) – selected was function intersect the source layer feature. (offered option Apply a search distance must remain turned off).*

*Click on OK was done.* 

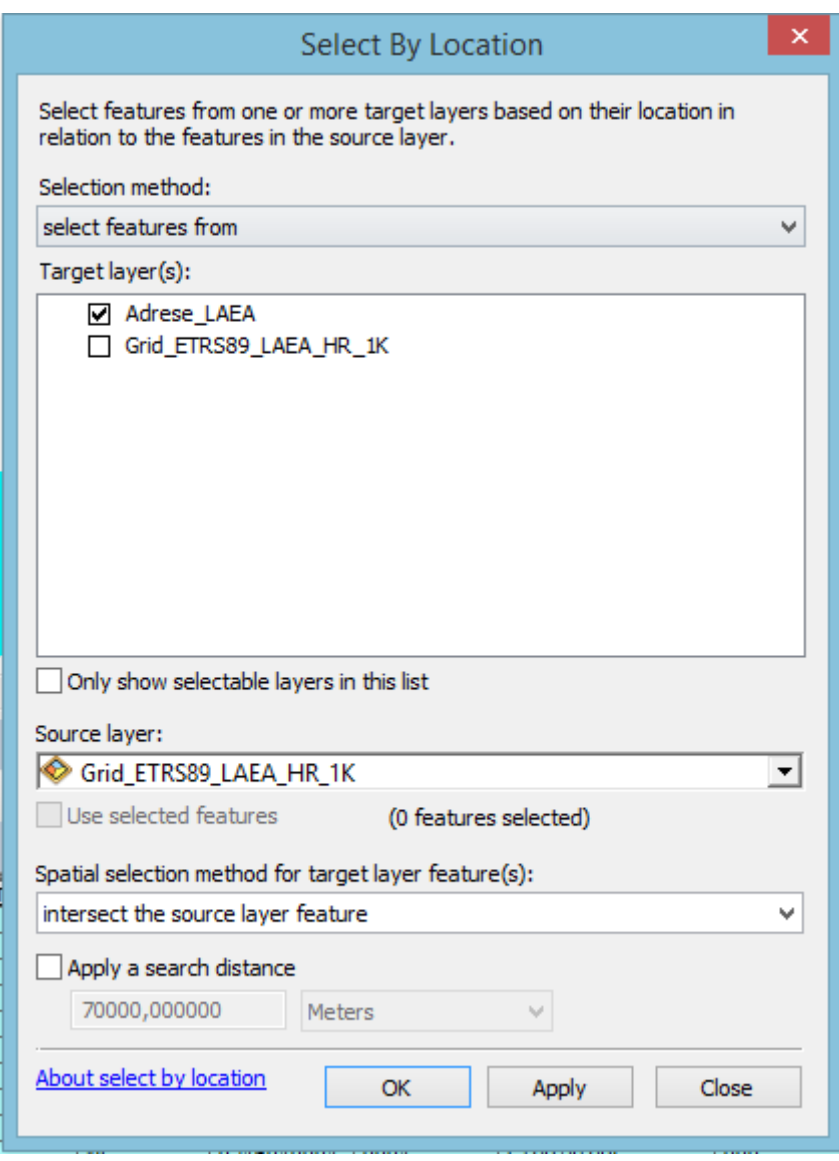

- 3. Za provjeru broja označenih adresa bilo je potrebno desnim klikom odabrati sloj adresa te odabrati opciju "Otvori tablicu atributa" te u lijevom donjem dijelu provjeriti jesu li sve adrese označene.
- *3 For checking the number of selected addresses it was necessary to make right click on layer of addresses and select the option "Open attribute table", and in the left down part check wheter all addresses have been selected.*

Table

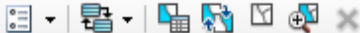

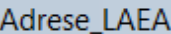

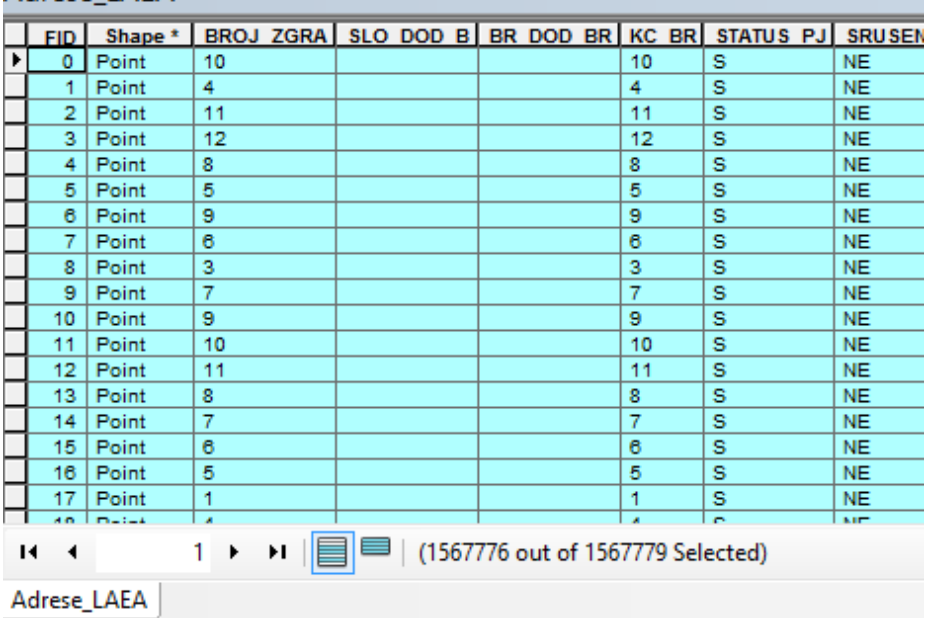

Napomena: Ukupan broj adresa, kao i broj označenih adresa, može se na podacima DZS-a razlikovati od broja na slici zbog naknadnog uređivanja, tj.unosa neuparenih adresa.

*Remark: the total number of addresses, as well as number of selected addresses, can be different in the CBS data from the data presented on the picture because of later editing, i.e. entering of unmatched addresses.* 

- 4. Kliknuti na gumb Promijeni odabir u Atributnoj tablici.
- 5. U dijaloškom okviru kliknuti na Yes.
- *attribute table was made. 5 In dialogue box click was made on Yes.*

*4 Click on button Switch selection in* 

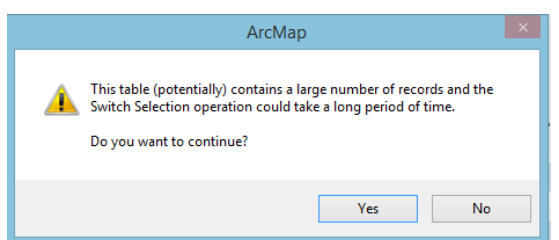

- 6. Nakon toga su u atributnoj tablici označene adrese koje su bile izvan mreže s kojima se poslije postupalo u skladu s procedurama DZS-a.
- 6 *After that in attribute table were selected addresses outside of the grid that were later treated in accordance with the CBS procedures.*

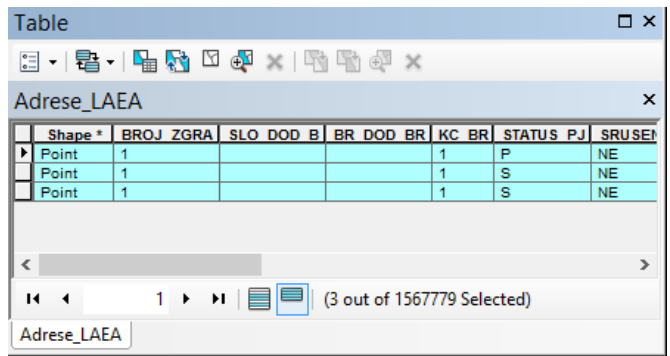

- 7. Kada su sve adrese s demografskim podacima bile smještene unutar mreže, moglo se nastaviti s daljnjim koracima.
- *7 When all addresses with the demographic data were entered inside of the grid, it was possible to continue with further steps.*

# <span id="page-32-0"></span>**13. PRIDRUŽIVANJE MATIČNOG BROJA MREŽNE ĆELIJE SVAKOJ ADRESI**

U ovom koraku su se svim adresama/kućnim brojevima koje su se nalazile u jednoj ćeliji mreže dodijelili njegovi jedinstveni matični brojevi. Time je omogućeno da se u daljnjim koracima pribroji ukupan broj stanovnika, a po potrebi i sve ostale demografske vrijednosti unutar jedne ćelije mreže.

Na slici je predstavljena ćelija mreže čiji jedinstveni matični broj glasi "1kmN2570E4855" i on je ispisan crvenom bojom, dok je ukupan broj stanovnika na svakoj adresi ispisan plavom bojom. (Napomena: podaci o broju stanovnika na kućnom broju simulirani su).

# *13 JOINING OF THE GRID CELL ID TO EVERY ADDRESS*

*In this step to all addresses/house numbers that were placed in one grid cell were asigned their unique ID. Herewith it was enabled that in further steps the total number of population was added up and optionally all other demographic values within a single grid cell.* 

*The picture presents a grid cell the unique ID of which is "1kmN2570E4855" and it is written in red colour, while the total number of population on each address is written in blue colour. (Remark: the data on population number on a house number are simulated).* 

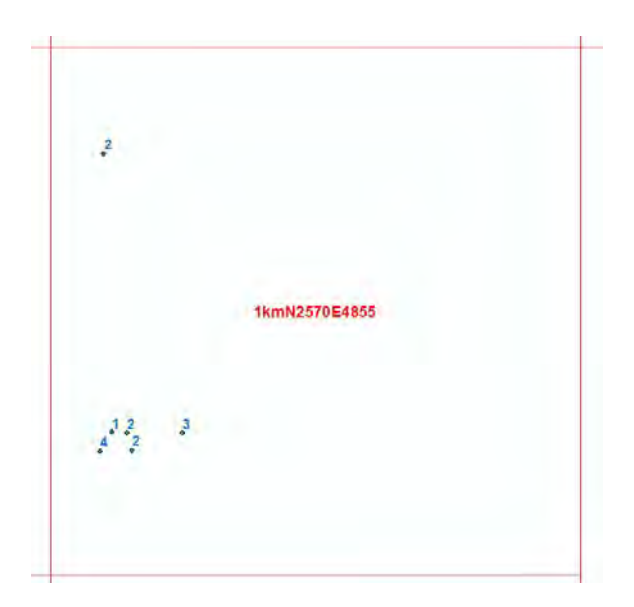

Nakon toga koraka svaki je kućni broj, osim ostalih atributa, dobio i jedinstveni matični broj ćelije GRD\_NEWID, koja sadržava:

*After that step, every house number, including other attributes, got a unique ID of the cell GRD\_NEWID, which contained:* 

<span id="page-33-0"></span>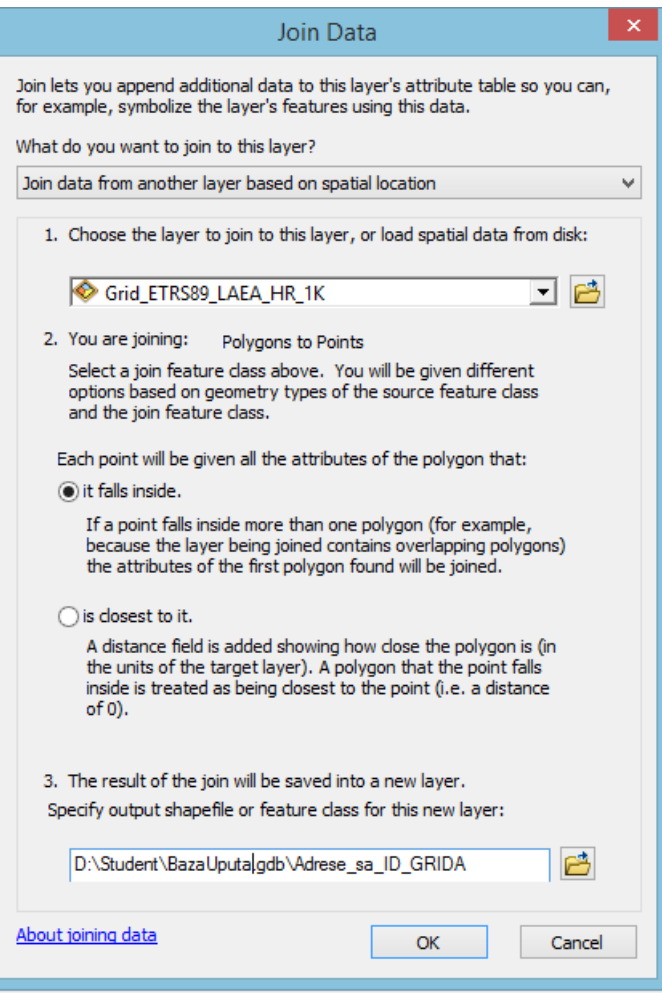

Kontrola uparivanja adresa s mrežom (pronađi Nulte vrijednosti za ćelije matičnog broja!), to je bio korak u kojem je bilo potrebno ručno odrediti u koju ćeliju se pojedina adresa treba smjestiti.

*The control of matching addresses with the grid (find Null values for ID cells!) this was the step where it was necessary to manually determine in which cell a single address should be placed.* 

# **14. ZBRAJANJE STANOVNIKA NA KUĆNIM BROJEVIMA KOJI PRIPADAJU ISTOMU MATIČNOM BROJU MREŽNE ĆELIJE**

U tablici koja je nastala povezivanjem kućnih brojeva s demografskim podacima i mrežnim ćelijama iz prethodnoga koraka bilo je

# *14 SUMMARISING OF POPULATION ON HOUSE NUMBERS PLACED WITHIN THE SAME GRID CELL ID*

*In the table that was a result of joining house numbers with the demographic data and grid cells from the previous step it was necessary*

<span id="page-34-0"></span>potrebno pokrenuti alat Zbrajanje s parametrima:

- 1. Odaberi polje za zbrajanje : GRD\_NEWID (ovo je bio jedinstveni matični broj ćelije)
- 2. Za polje "broj stanovnika na adresi" odabrana je operacija zbrajanja
- 3. Definirano je mjesto spremanja izlaznih rezultata neprostorne tablice.

Rezultat je neprostorna tablica koja sadržava podatke o broju stanovnika za svaku ćeliju.

## **15. POVEZIVANJE NEPROSTORNE TABLICE S ĆELIJOM**

Demografske podatke neprostorne tablice potrebno je postaviti kao prostorne, a to se učinilo putem funkcije Spajanje tablica *(Join Data)*.

*to start the tool Summarize with the parameters:* 

- *1 Select a field to summarize: GRD\_NEWID (this was a unique ID of the cell).*
- *2 For the field "number of population on the address", the operation sum was selected.*
- *3 Defined was a place for storing output results – non-spatial tables.*

*The result is a non-spatial table that contains data on the population number for each cell.* 

## *15 JOINING OF NON-SPATIAL TABLE WITH THE CELL*

*The demographic data of non-spatial tables were necessary to place as spatial, and this was done by using the function Table join.* 

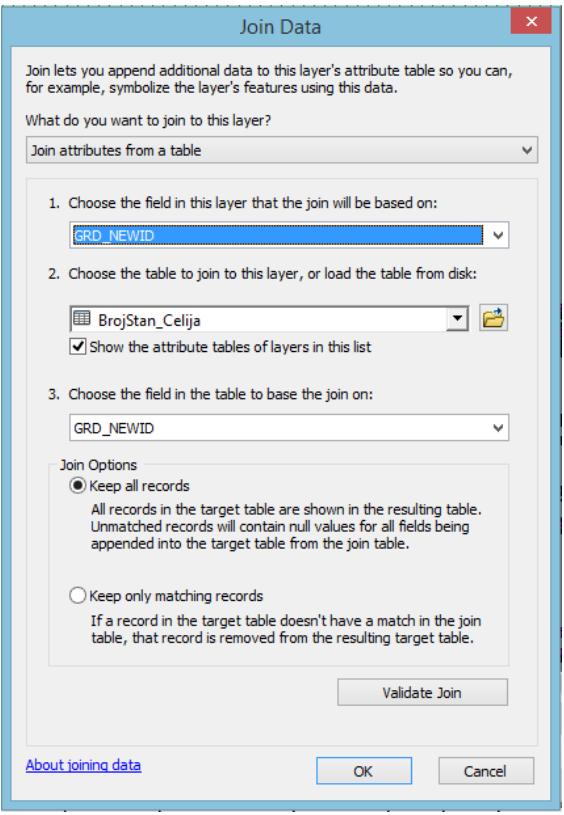

<span id="page-35-0"></span>Rezultat tog povezivanja jest da su u svakoj mrežnoj ćeliji spojeni odgovarajući demografski podaci.

Nakon spajanja tablica bilo je potrebno podatke izvesti *(export)* u zasebnu klasu obilježja *(feature class)* koja se koristi za daljnju obradu populacijske mreže 1x1 km<sup>2</sup> (metapodaci, vizualizacija…).

# **16. ZAŠTITA PODATAKA**

Zaštita podataka na razini populacijske mreže provedena je u skladu s Odlukom o diseminaciji podataka Popisa 2011.

Točkom IX. objava podataka na razini populacijske mreže veličine 1 km<sup>2</sup> propisana je zaštita podataka kako slijedi:

Za objavu podataka Popisa 2011. na razini populacijske mreže veličine 1x1 km<sup>2</sup> primjenjivat će se sekundarna zaštita podataka tako da se podaci čija je pojavnost manja od četiri zaštite i ne iskazuje u populacijskim mrežama veličine 1x1 km<sup>2</sup>, i to kako slijedi:

- ukupno stanovništvo
- stanovništvo prema spolu
- stanovništvo prema starosti (0 14; 15 – 64; 65 i više),

dok će se za varijable kao što su aktivnost i najviša završena škola primjenjivati zaštita podataka s frekvencijama manjima od 10 i ti se podaci neće prikazivati.

Prilikom zaštite podataka Popisa 2011. na razini populacijske mreže od 1x1km<sup>2</sup> koristit će se na engleskom jeziku slovčana oznaka D *(disclosure)*, a na hrvatskome Z (zaštićeno).

*The result of such join is that in each grid cell appropriate demographic data joined.* 

*After making table join, it was necessary to make export in the separate feature class that is used for further processing of 1x1 km2 population grid (metadata, visualisation…).* 

# *16 DATA PROTECTION*

*The data protection at the level of population grid is prescribed in accordance with the Decision on the Data Dissemination of the 2011 Census.* 

 *Item IX of the Decision prescribes the data protection that the data publishing at the level of population grid of 1 km2 is prescribed the in the following way:* 

*For data publishing of the 2011 Census at the*  level of population grid of 1x1 km<sup>2</sup>, the *secondary data protection will be implemented in a way that data whose presence is less than four will be protected and will not be presented on the population grid of size 1 x 1 km2 as follows:* 

- *Total population*
- *Population by sex*
- *Population by age (0 14; 15 64; 65 and over)*

*while for variables like activity and educational attainment the protection of low frequencies data will be done for values less than 10 and those data will not be presented.* 

*In the data protection of the 2011 Census, the English mark D (disclosure) and in Croatian the mark Z (protected) will be used at the level of population grid of 1x1km<sup>2</sup> .* 

# <span id="page-36-0"></span>**DODATAK 1: HRVATSKA POPULACIJSKA MREŽA POPISA 2011.**

*ANNEX 1: CROATIAN POPULATION GRID OF THE 2011 CENSUS* 

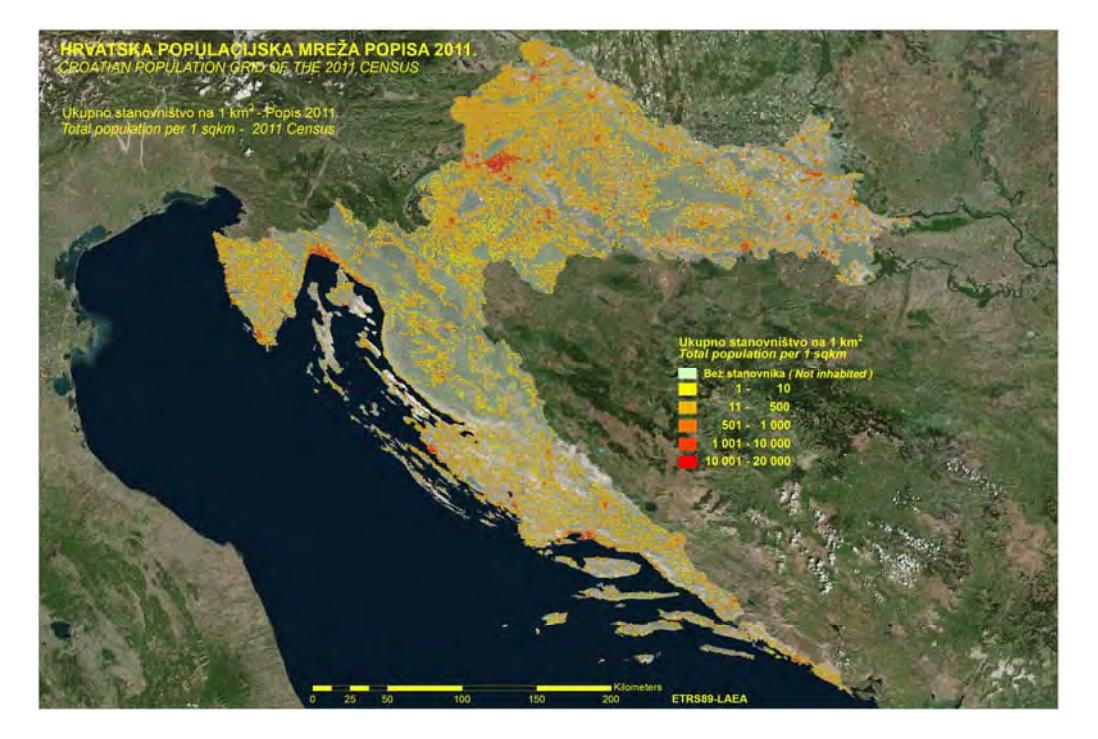

# <span id="page-37-0"></span>**DODATAK 2: HRVATSKA POPULACIJSKA MREŽA POPISA 2011. S PRIMJEROM GRADA ZAGREBA**

*ANNEX 2: CROATIAN POPULATION GRID OF THE 2011 CENSUS WITH THE EXAMPLE OF THE CITY OF ZAGREB*

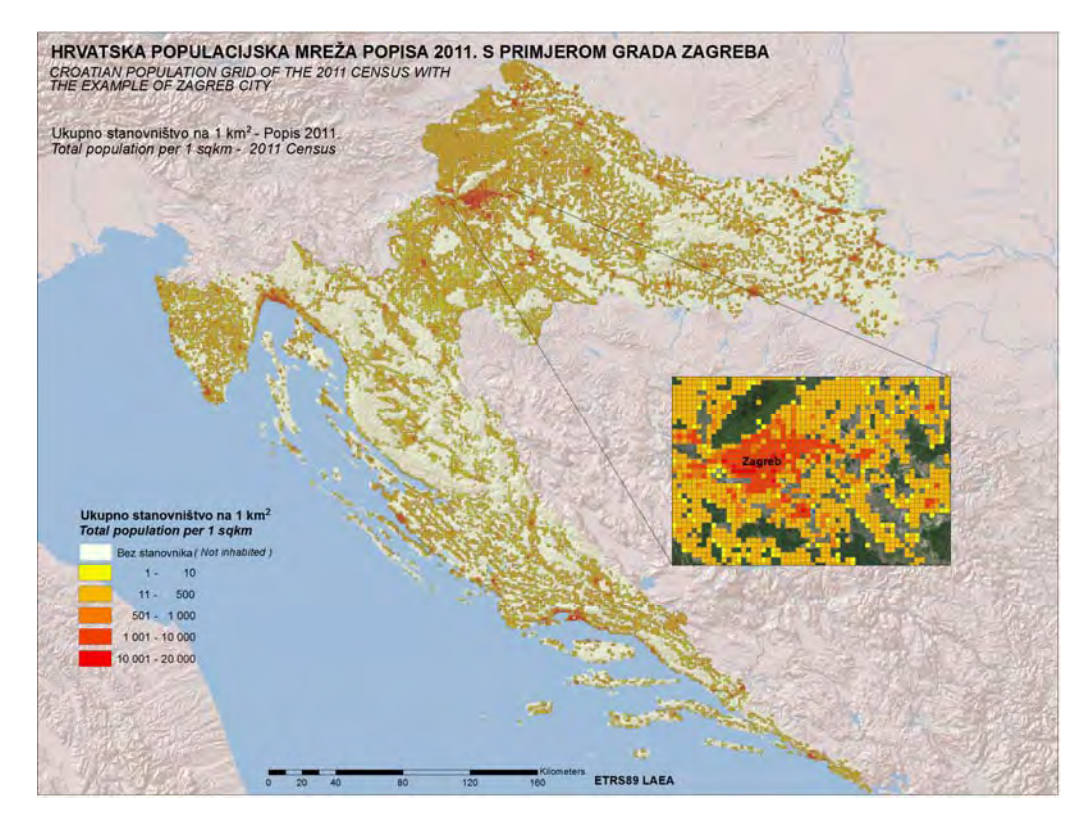

<span id="page-38-0"></span>**DODATAK 3: HRVATSKA POPULACIJSKA MREŽA POPISA 2011. – STANOVNIŠTVO STARO 0 – 14 GODINA**  *ANNEX 3: CROATIAN POPULATION GRID OF THE 2011 CENSUS – POPULATION AGED 0 – 14* 

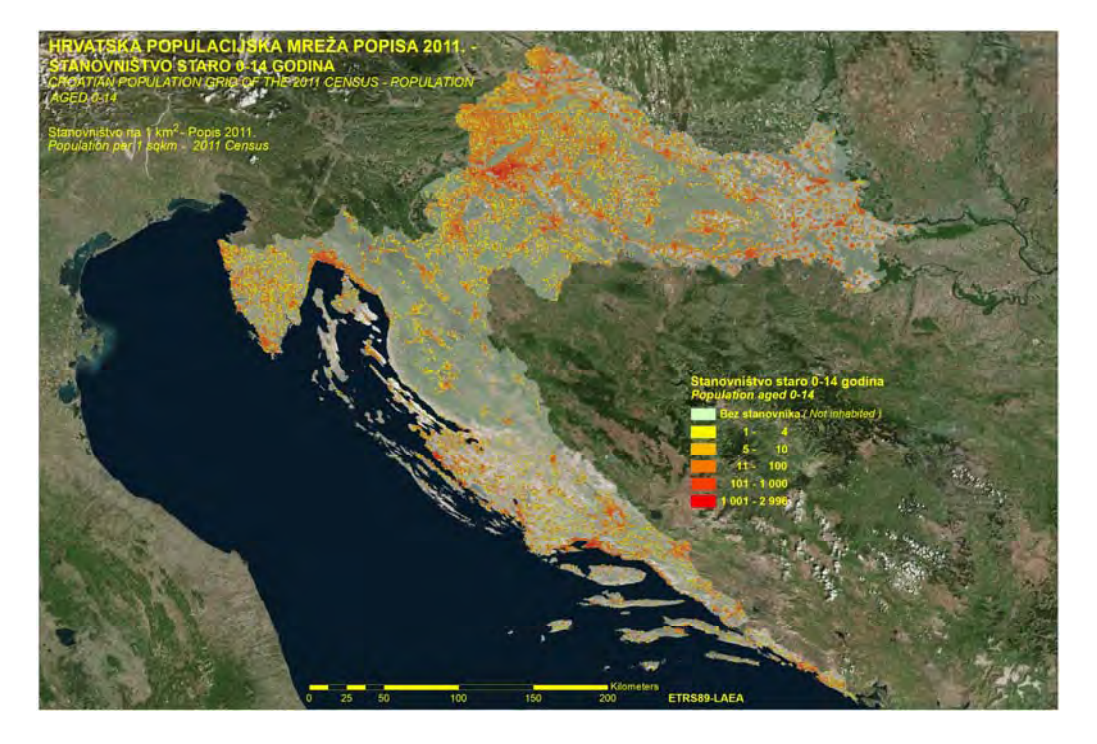

<span id="page-39-0"></span>**DODATAK 4: HRVATSKA POPULACIJSKA MREŽA POPISA 2011. – STANOVNIŠTVO STARO 15 – 64 GODINA**  *ANNEX 4: CROATIAN POPULATION GRID OF THE 2011 CENSUS – POPULATION AGED 15 – 64* 

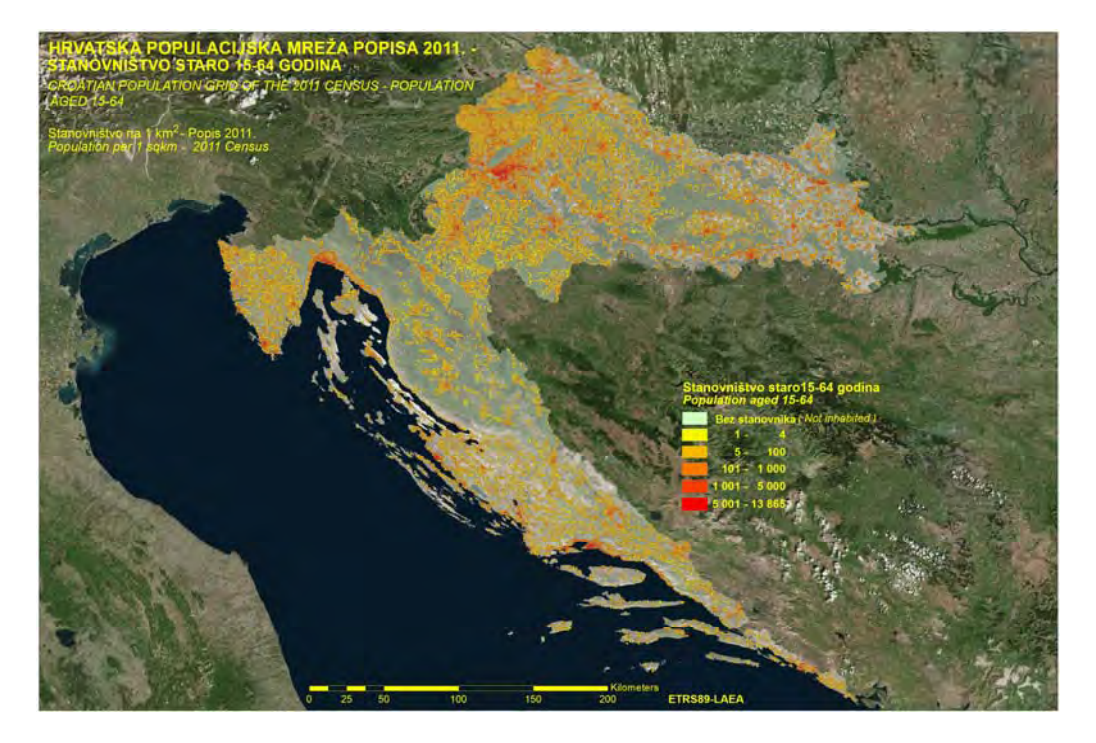

<span id="page-40-0"></span>**DODATAK 5: HRVATSKA POPULACIJSKA MREŽA POPISA 2011. – STANOVNIŠTVO STARO 65 I VIŠE GODINA**  *ANNEX 5: CROATIAN POPULATION GRID OF THE 2011 CENSUS – POPULATION AGED 65 AND OVER* 

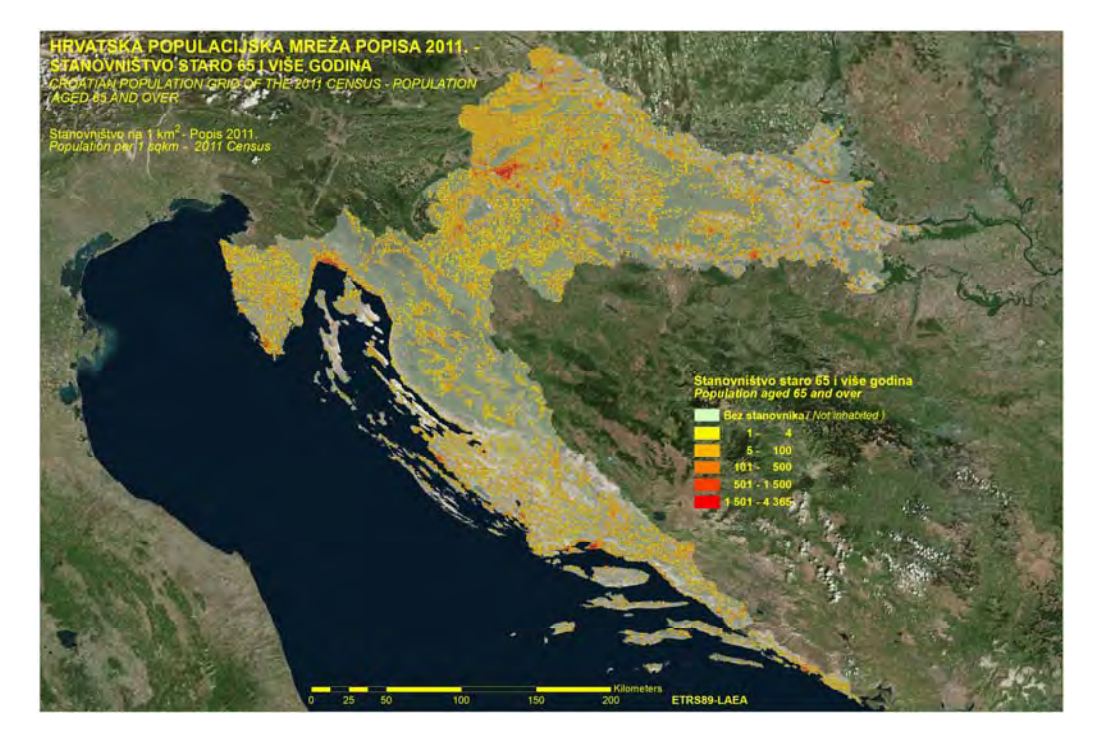

## <span id="page-41-0"></span>**LITERATURA**  *BIBILOGRAPHY*

- 1. EFGS (2014) Proizvodni postupci za harmoniziranu europsku populacijsku mrežu pristup odozdo prema gore – Smjernice Geostata 1B  *EFGS (2014) Production procedures for a harmonised European population grid – bottom up approach - Guidelines from Geostat 1B*
- 2. EFGS (2014) Proizvodni postupci za harmoniziranu europsku populacijsku mrežu  *EFGS (2012) Guidelines from Geostat 1B "Production procedures for harmonised European population grid*
- 3. Bugarska populacijska mreža 2011., konačni izvještaj  *Bulgarian population grid 2011, Final Report*
- 4. Finska, konverzija iz nacionalnih mrežnih podataka u harmoniziranu europsku mrežu podataka, EFGS Lisabon 12. – 14. listopada 2011.  *Finland, conversions from national grid data to harmonized European grid data, EFGS Lisbon 12 – 14 October 2011*
- 5. Statističke mreže za Norvešku. Dokumentiranje nacionalnih mreža za analizu i vizualizaciju prostornih podataka u Norveškoj, autori: Geir-Harald Strand i Vilni Verner Holst Bloch  *Statistical grids for Norway, Documentation of national grids for analysis and visualisation of spatial data in Norway, authors: Geir-Harald Strand and Vilni Verner Holst Bloch*
- 6. Brazilska populacijska mreža: hibridni pristup  *Brasilian population grid: hybrid approach*
- 7. Populacijska mreža za Andaluziju iz 2013.  *Population grid for Andaluzia from year 2013*
- 8. Finska, konverzija iz nacionalnih mrežnih podataka u harmoniziranu europsku mrežu podataka

 *Finland, conversions from national grid data to harmonized European grid data*